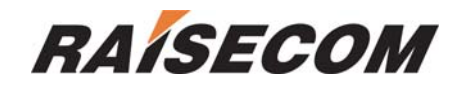

# **OPCOM3100 CONFIGURATION GUIDE**

**SOFTWARE VERSION**:**2.1.5**

**Raisecom technology Co., Ltd**  (**11/2005**)

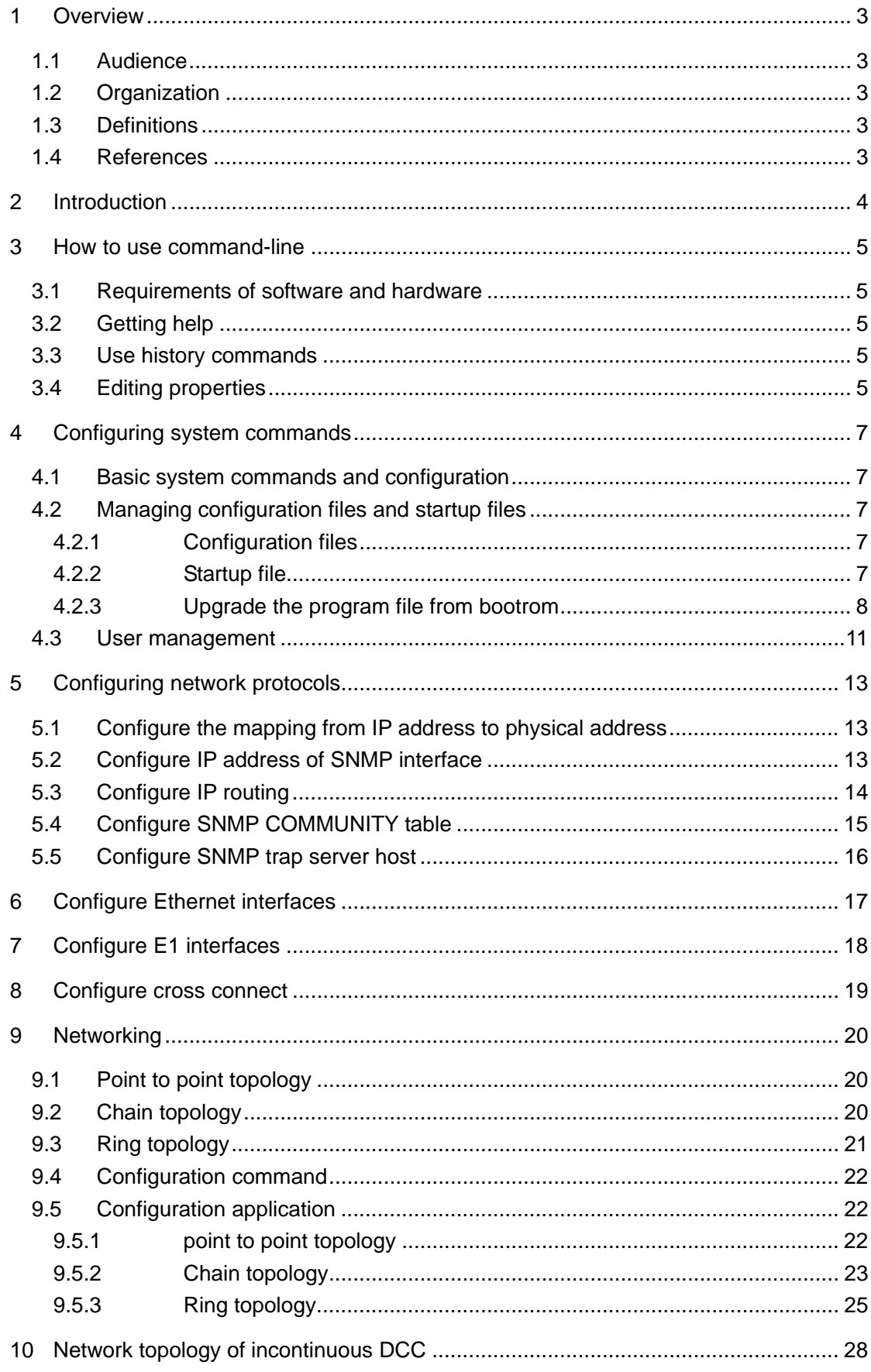

## **Contents**

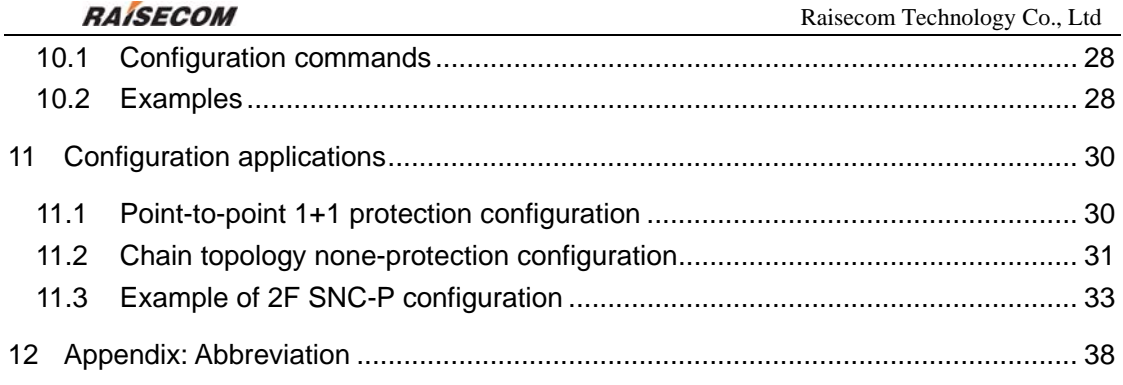

## **1 Overview**

## **1.1 Audience**

This guide is for experienced network administrators who are responsible for configuring and maintaining OPCOM3100. And it describes the device function as well as how to configure.

## **1.2 Organization**

There are mainly 10 chapters in this guide: Chapter 2: **INTRODUCTION** Describe the main features of OPCOM3100 Chapter 3: **HOW TO USE COMMAND-LINE** Describe how to configure OPCOM3100 through command-line and application feathers. Chapter 4: **CONFIGURING SYSTEM COMMANDS**  Describe system command function of OPCOM3100 and how to configure. Chapter 5: **CONFIGURING NETWORK PROTOCOLS**  Describe network protocol function of OPCOM3100 and how to configure. Chapter 6: **CONFIGURING ETHERNET INTERFACES**  Describe Ethernet interface function of OPCOM3100 and how to configure Chapter 7: **CONFIGURING E1 INTERFACES**  Describe E1 interface function of OPCOM3100 and how to configure Chapter 8: **CONFIGURING CROSS CONNECT** Describe cross connect function of OPCOM3100 and how to configure Chapter 9: **NETWORKING** Describe how to establish network by OPCOM3100 Chapter 10: **NETWORK TOPOLOGY OF INCONTINUOUS DCC** Describe how to configure incontinuous DCC Chapter 11: **CONFIGURATION APPLICATIONS** 

## **1.3 Definitions**

Describe the definitions of professional terminologies and the original words of the alphabet abbreviations

Appendix A

## **1.4 References**

*OPCOM3100 device commands notebook* 

## **2 Introduction**

OPCOM3100 is an SDH access device which supports both Ethernet services and E1 services, and is developed as an edge access device for the purpose of full use of the resource of SDH networks. OPCOM3100 can aggregate the user data flows and multiplex them to STM-1 data. You can access OPCOM3100 via the device's serial port RS232 or network management interface: Telnet and it also provides standard SNMP management interface and can be field upgraded.

## **3 How to use command-line**

## **3.1 Requirements of software and hardware**

Operation environment of hardware: platform of OPCOM3100

Computer serial interface;

Operation environment of software: WIN98/WIN2000/WINDOWS XP

## **3.2 Getting help**

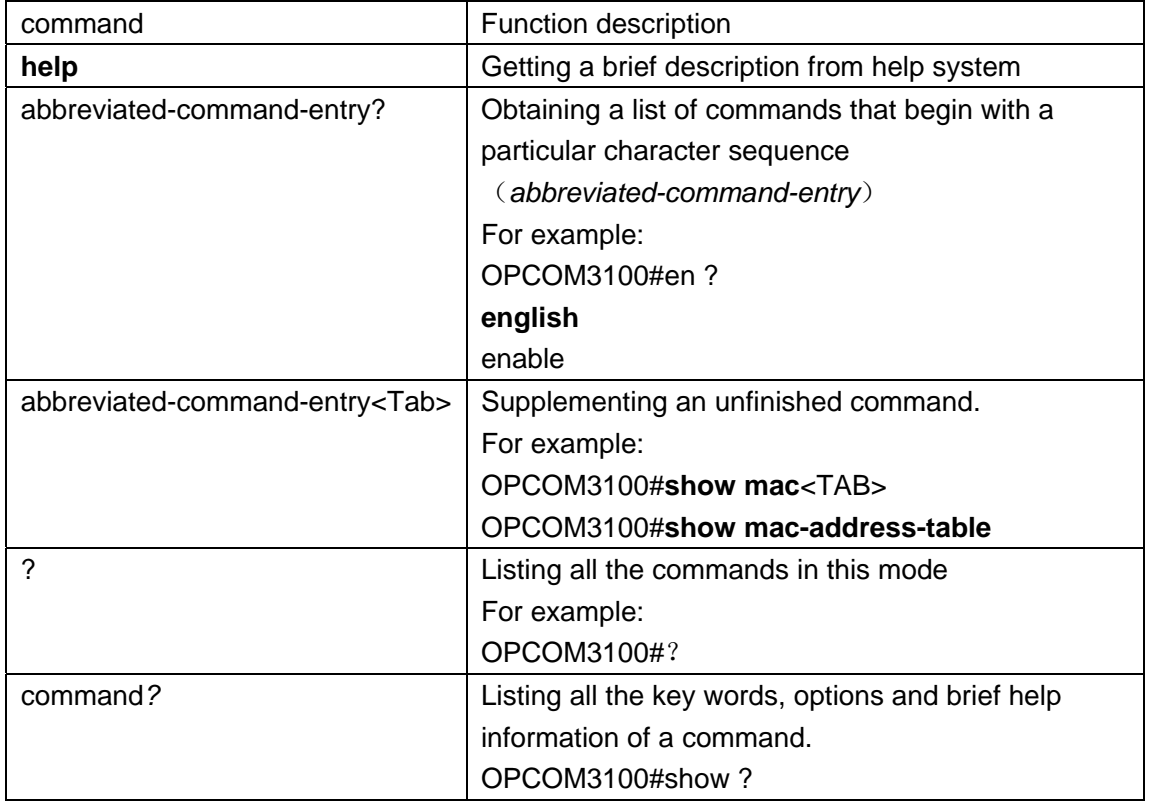

## **3.3 Use history commands**

There are 20 history commands in the memory of the device system by default. User can configure the number of history commands that system can save by the command-line: OPCOM3100*>* terminal history <*0-20>* 

Use **history** to show commands that has been entered.

## **3.4 Editing properties**

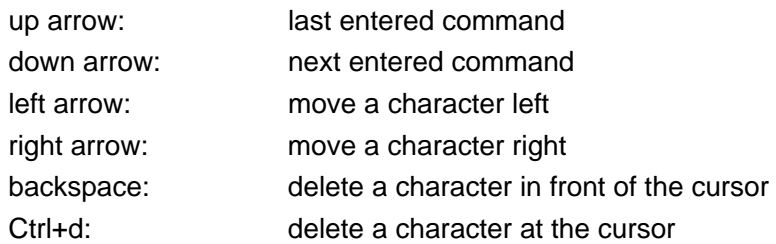

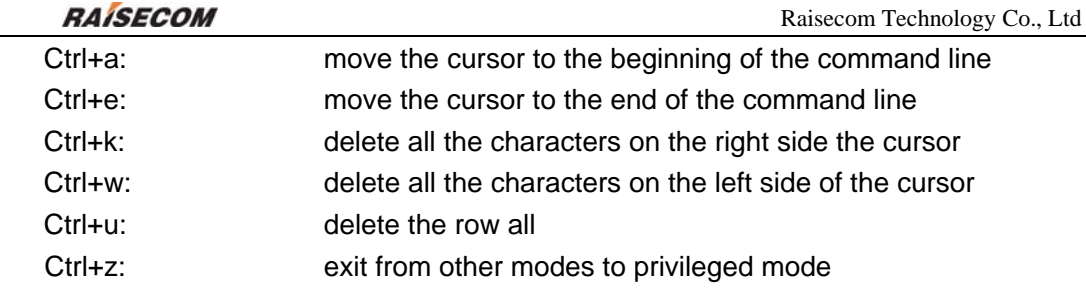

#### **Modes of command-line**

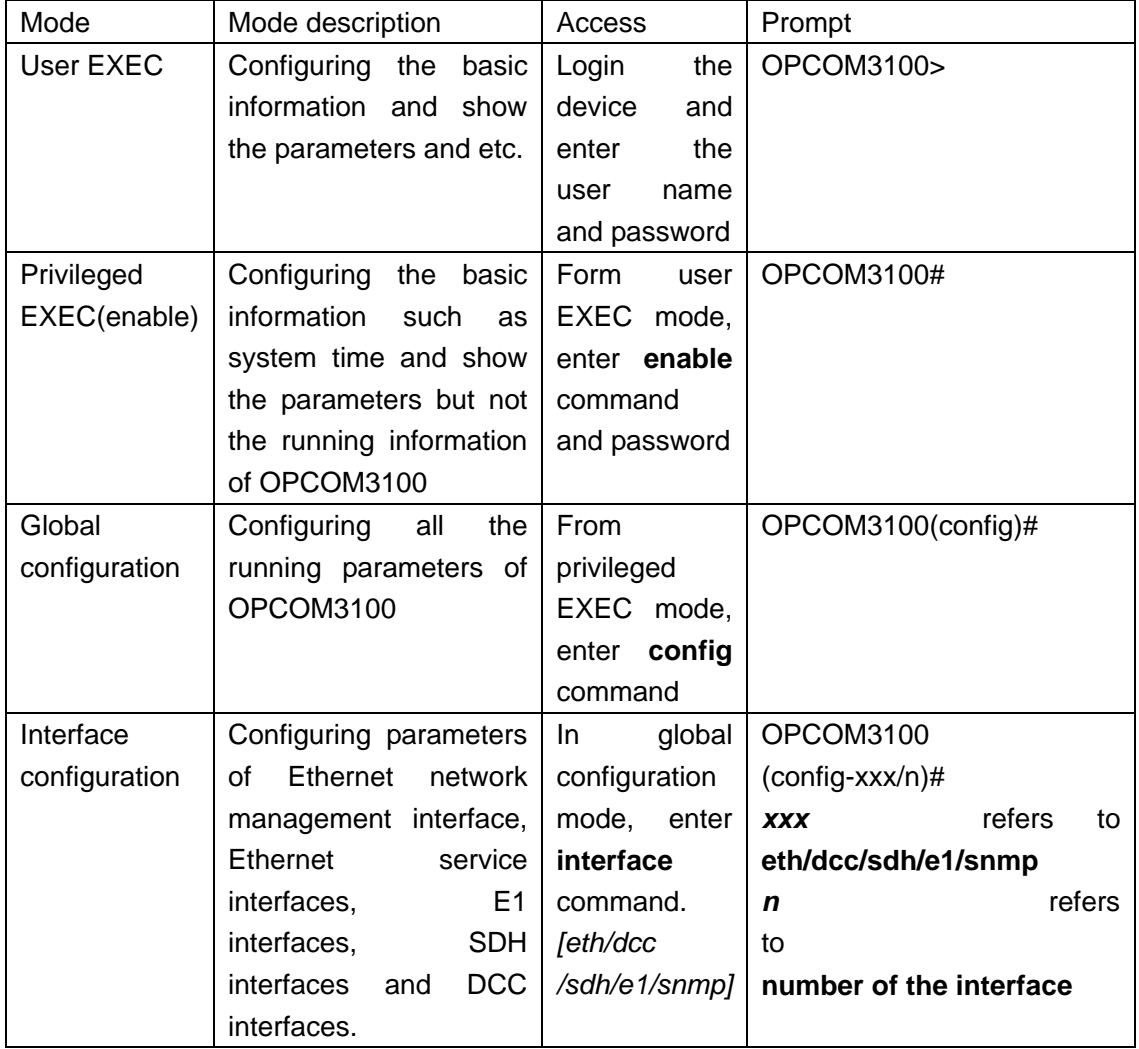

## **4 Configuring system commands**

Basic system configuration and user management.

## **4.1 Basic system commands and configuration**

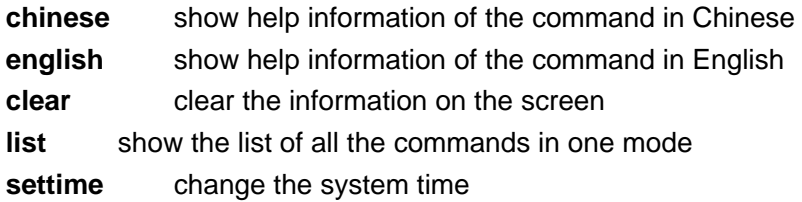

## **4.2 Managing configuration files and startup files**

### **4.2.1 Configuration files**

- ¾ The present reserved configuration file name is *startup\_config.conf* by default.
- ¾ Use **write** command to write the configuration file into the flash file system, when the system resets next time, the reserved configuration information will be configured again.
- ¾ Use **erase** command to delete that file
- ¾ The reserved configuration information file *startup\_config.conf* can be uploaded to the server by commands *upload* and *download* through the FTP protocol or TFTP protocol, or downloaded to system to replace the old configuration information.
- ¾ Use **show startup-config** command to show the reserved configuration information.
- ¾ Use **show running-config** command to show the present configuration information.
- $\triangleright$

### **4.2.2 Startup file**

- $\triangleright$  Same as program file, and the file name must begin with OPCOM3100, present program file name is: OPCOM3100-040109.Z;
- ¾ The program file can be uploaded to the server by commands *upload* and *download* through the FTP protocol or TFTP protocol, or downloaded to system.
- ¾ Use **show version** to check the version information.

#### **4.2.3 Upgrade the program file from bootrom**

There are two ways to upgrade the program file, one is using the serial port through Xmodem protocol, and the other is using network through FTP protocol, the specific operations are as follows:

#### **Upgrade the grogram file by the serial port**

- **A**: The user who has management privilege can login and enter the privileged EXEC by the serial port;
- **B**: Enter **reboot** command;
- **C**: Press the **space** key to enter the [raisecom] interface, enter**?** to show the command list.
	- ? show this list
	- h show this list
	- e erase Flash
	- i modify network manage port ip address
	- c choose default image file
	- s show network manage interface information
	- u update your system
	- m update microcode
	- r reboot system
- **D**: Enter **u** to upgrade program file, the interface is as follows:

choose mode for updating core file.

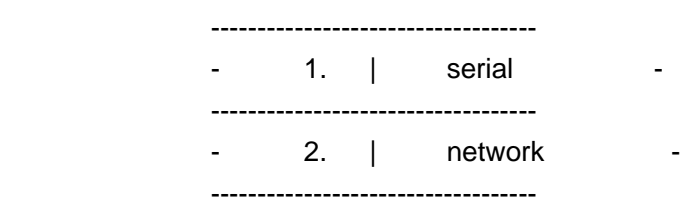

please input mode choose..

**E**: Enter **1** to choose the serial port for downloading, the interface is as follows: choose serial baud rate for updating core file.

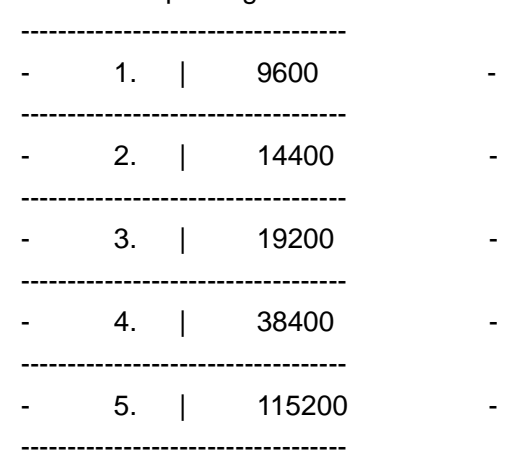

please input baud rate choose...

**F**: After entering the chosen baud rate, the system is waiting to transmit upgrade file

through the serial port, now press the [Transfer] option in the serial port as follows:

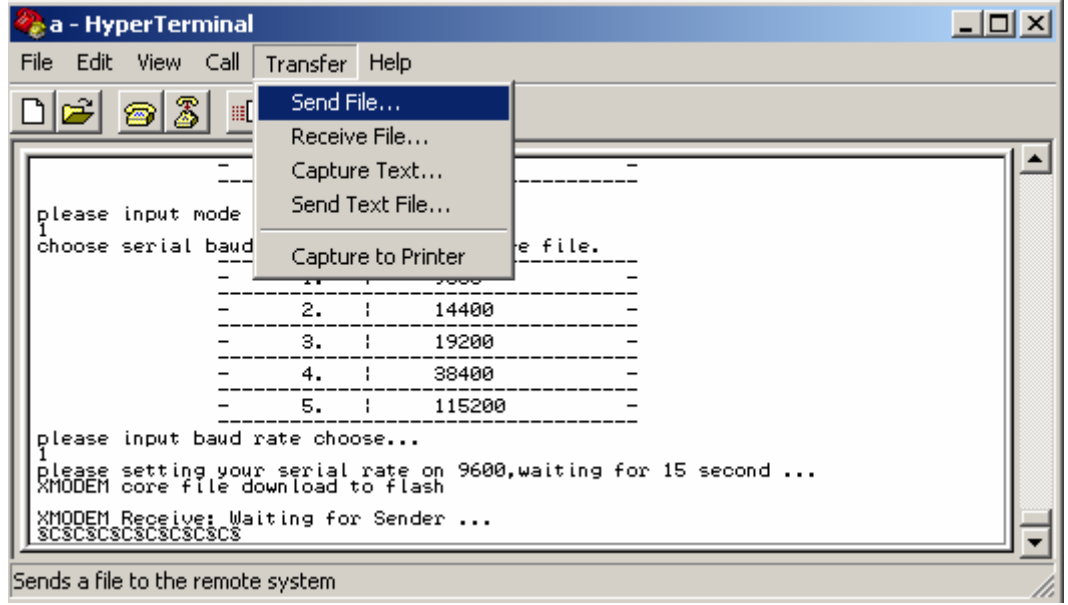

#### Choose the file to transmit:

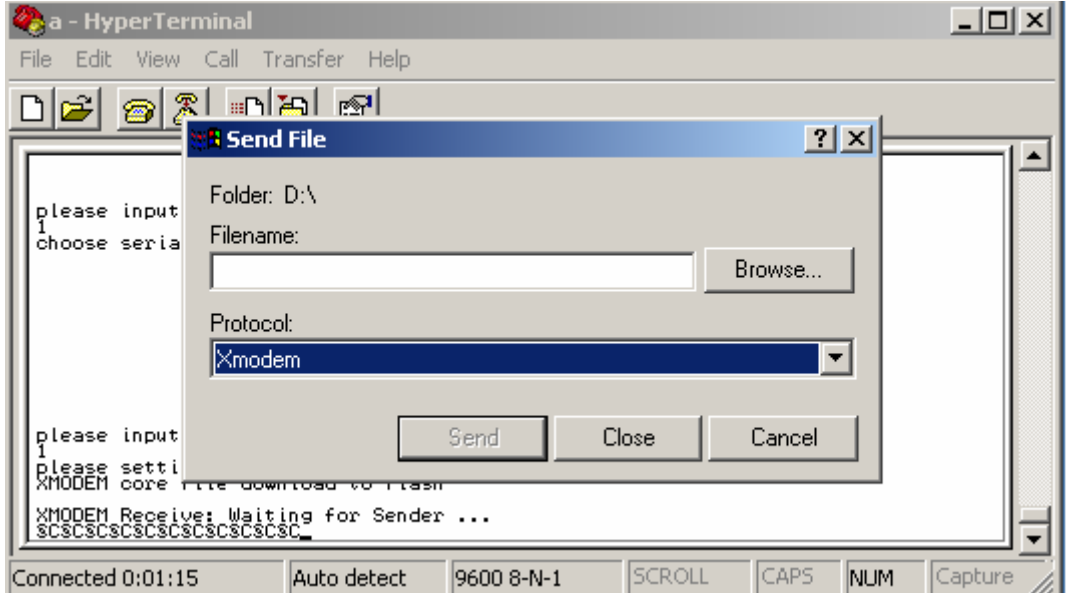

Press [Browse] option to choose the program file to be downloaded, press [Send] then there will be the following interface:

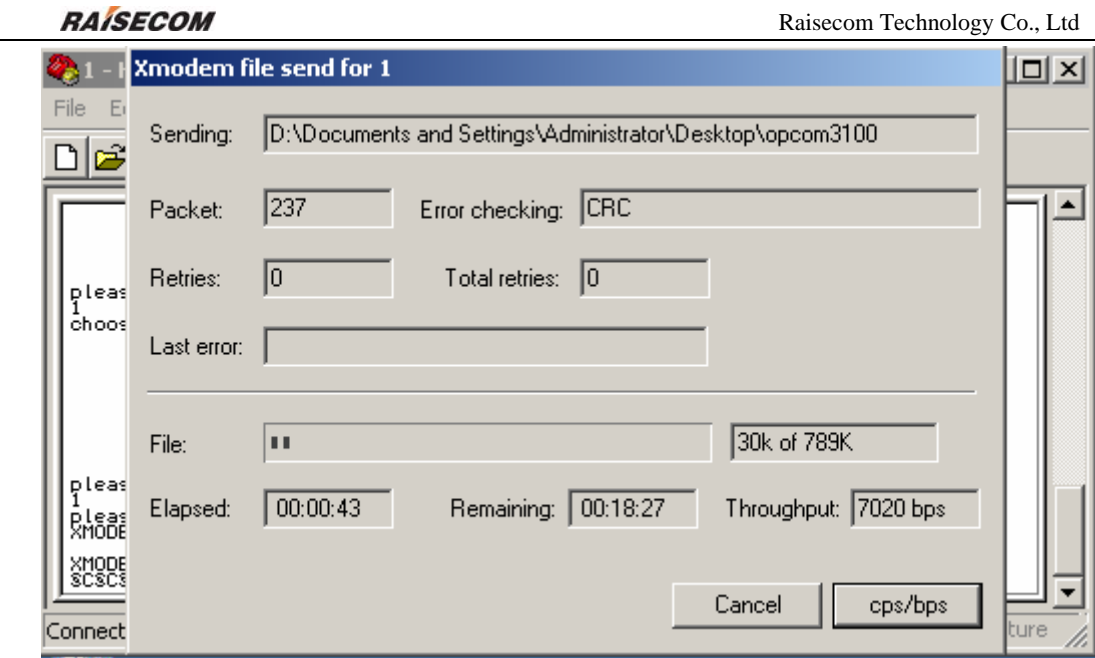

After downloading there will be the command-line:

**Do you want to update core code? <Y/N>y** 

Choose **y** and then finish the program upgrading.

#### **Use network to upgrade the program file through FTP protocol**:

**A**: The user who owns the management privilege can login and enter the privileges EXEC mode by the serial port;

**B**: Enter **reboot** command;

**C**: Press the **space** key to enter the [raisecom] interface, enter **?** to show the command list.

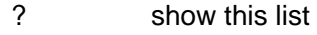

- h show this list
- e erase Flash
- i modify network manage port ip address
- c choose default image file
- s show network manage interface information
- u update your system
- m update microcode
- r reboot system
- **D**: Enter **u** to upgrade program file, the interface is as follows:

choose mode for updating core file.

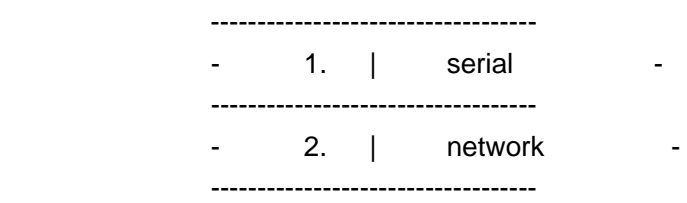

please input mode choose...

**E**: Enter 2 to choose network for downloading, the interface is as follows:

starting config network infor ...

 host ip address: 192.168.2.225 filename: OPCOM3100-040109.z usr: wrs passwd: wrs

Enter host IP address, file name, user name and password of FTP in turn, and then get into the interface as follows:

starting connect host, please waiting... choose flash disk for updating core file.

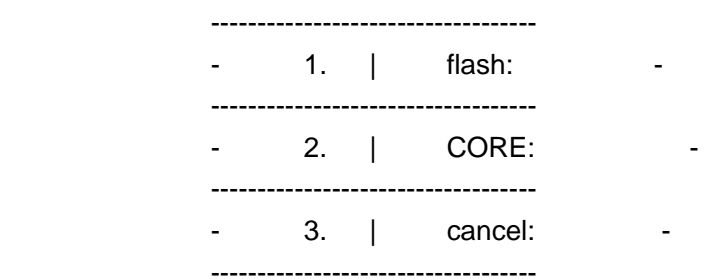

please input disk choose...

Put the new program file in **flash** zone or **CORE** zone, after confirming there will be the following information:

start update core, please wait some minutes..... success

Now the program upgrade has been finished.

## **4.3 User management**

The system has a default username **raisecom** and the password **raisecom;**  Add a new user, the steps are as follows:

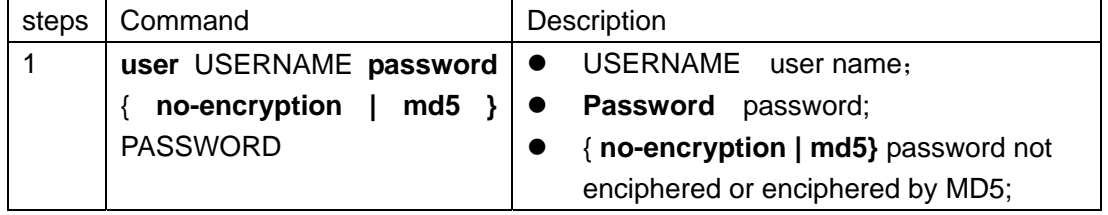

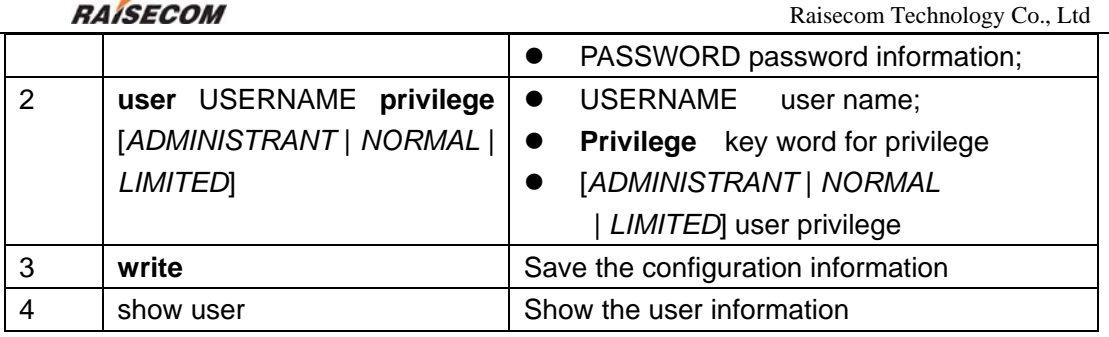

## **5 Configuring network protocols**

This chapter includes the following sections: Configure the mapping from IP address to physical address Configure IP address of SNMP interface Configure a static routing Configure COMMUNITY table of SNMP Configure SNMP trap server host

## **5.1 Configure the mapping from IP address to physical**

### **address**

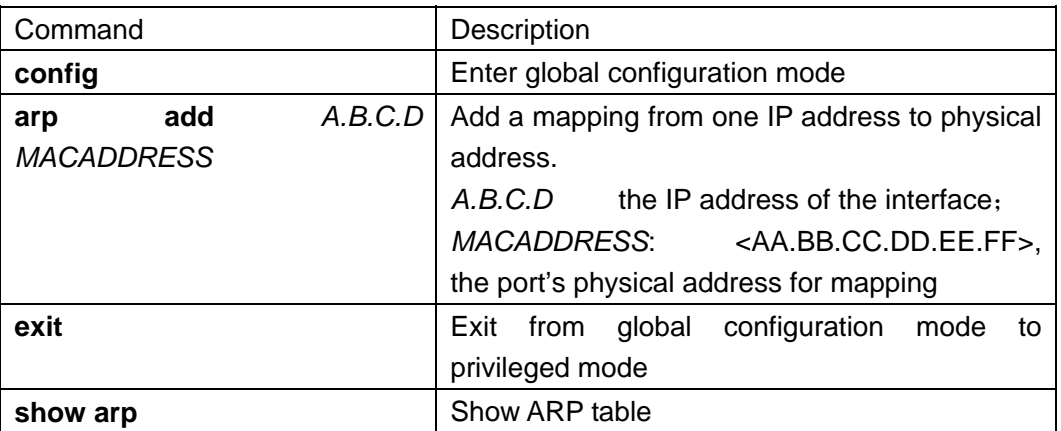

Using the global configuration command arp delete *A.B.C.D* to delete a mapping from an IP address to a physical address.

For example: Add a mapping of a IP address 192.168.1.119 to a physical address 00:50:8d:46:fb:3

#### *OPCOM3100# config*

*Configuration mode, one command input per times. End with CTRL-Z. OPCOM3100(config)# arp add 192.168.2.11 00:50:8d:46:fb:3 Successfully add an entry from ARP table OPCOM3100(config)# exit OPCOM3100# show arp* 

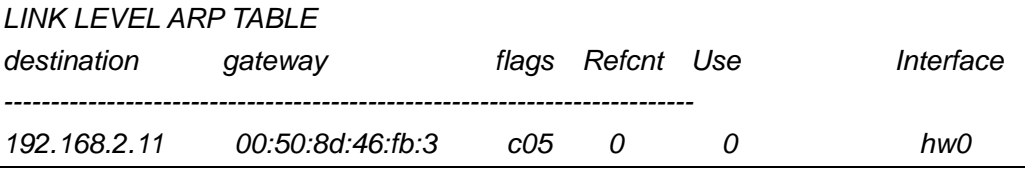

## **5.2 Configure IP address of SNMP interface**

There is the possibility to change the IP address of network management, in this

**RAISECOM** Raisecom Technology Co., Ltd

case **ip address** is available.

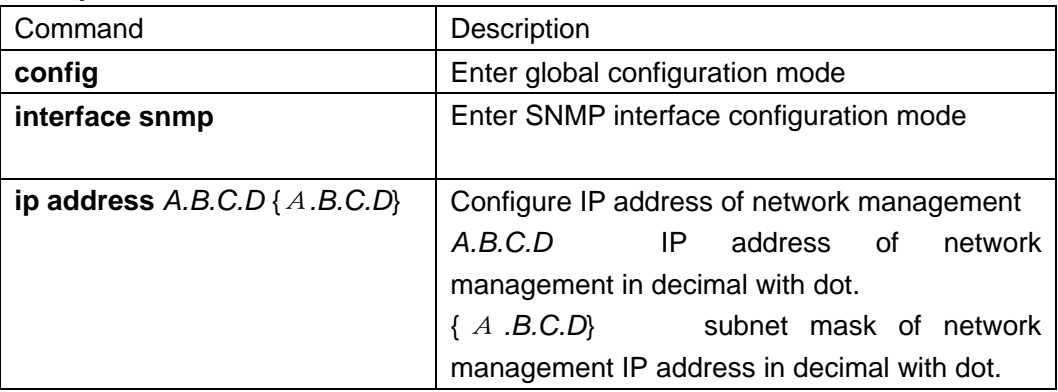

For example: configure IP address of network management as 192.168.2.20, subnet mask as 255.255.255.0 and serial number of network management interface as 1.

*OPCOM3100# config* 

*Configuration mode, one command input per times. End with CTRL-Z. OPCOM3100(config)#interface snmp OPCOM3100(config-snmp)#ip address 192.168.2.20 255.255.255.0 OPCOM3100(config-snmp)# show interface snmp Interface:snmp Status :up* 

**5.3 Configure IP routing** 

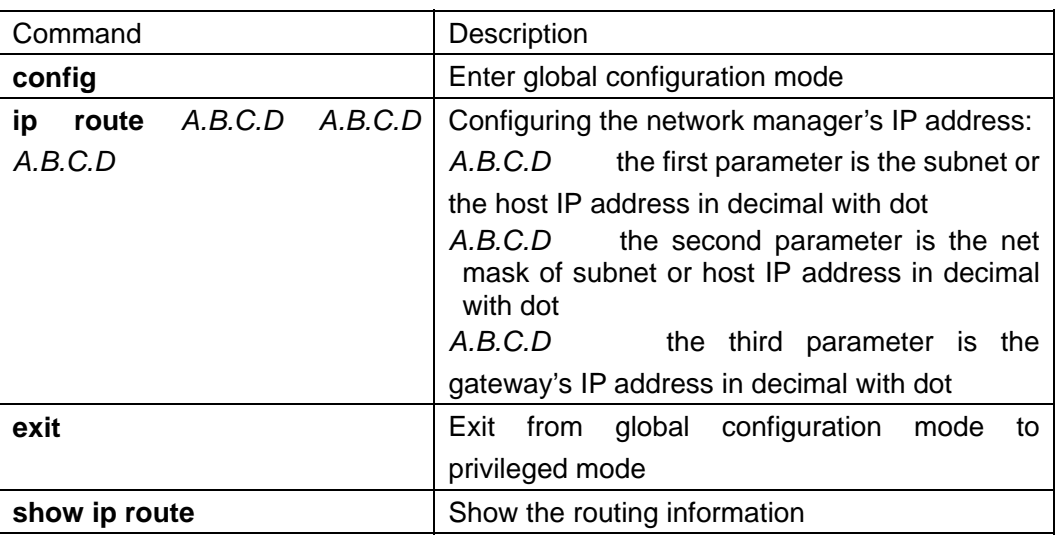

Use no ip route *A.B.C.D A.B.C.D* to delete a routing in the global configuration mode, the *A.B.C.D A.B.C.D* are destination IP address and subnet mask.

For example: configure a routing from 192.168.14.250 to the destination address 192.168.2.18: *OPCOM3100# config* 

*Configuration mode, one command input per time. End with CTRL-Z. OPCOM3100(config)# ip route 192.168.2.18 255.255.255.0 192.168.4.250* 

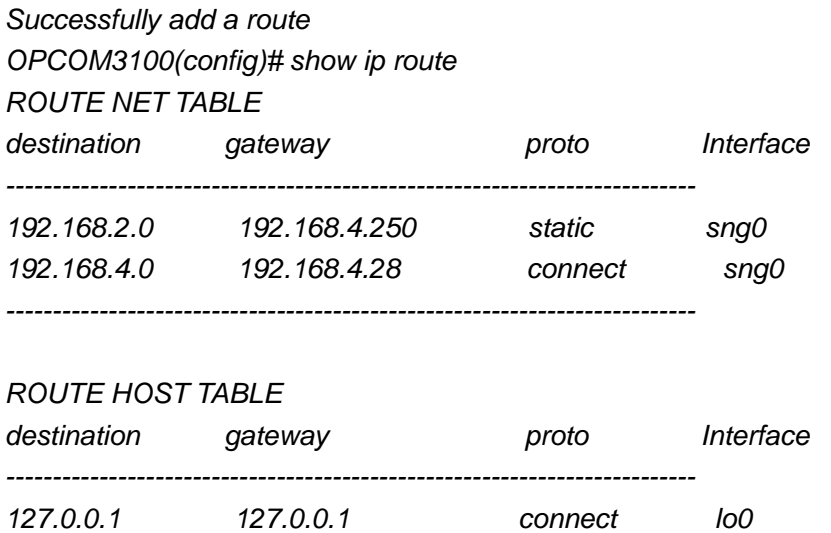

## **5.4 Configure SNMP COMMUNITY table**

*--------------------------------------------------------------------------* 

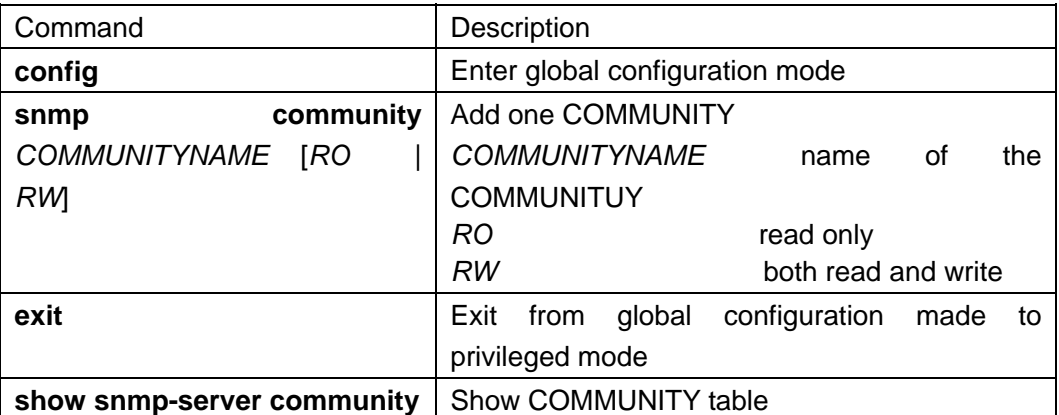

Using no snmp-server community *COMMUNITYNAME* to delete one COMMUNITY in global configuration mode

For example: add a COMMUNITY named *raisecom* that can be both read and written

*OPCOM3100# config* 

*Configuration mode, one command input per time. End with CTRL* 

*OPCOM3100(config)# snmp community raisecom rw* 

*Set snmp community name successfully* 

*OPCOM3100(config)# exit* 

*OPCOM3100# show snmp community* 

- *ID COMMUNITYNAME RIGHT*
- *------------------------------*
- *1 public ro 2 private rw*
- *3 raisecom rw*

## **5.5 Configure SNMP trap server host**

The trap server host is in charge of receiving TRAP, the default interface is 162

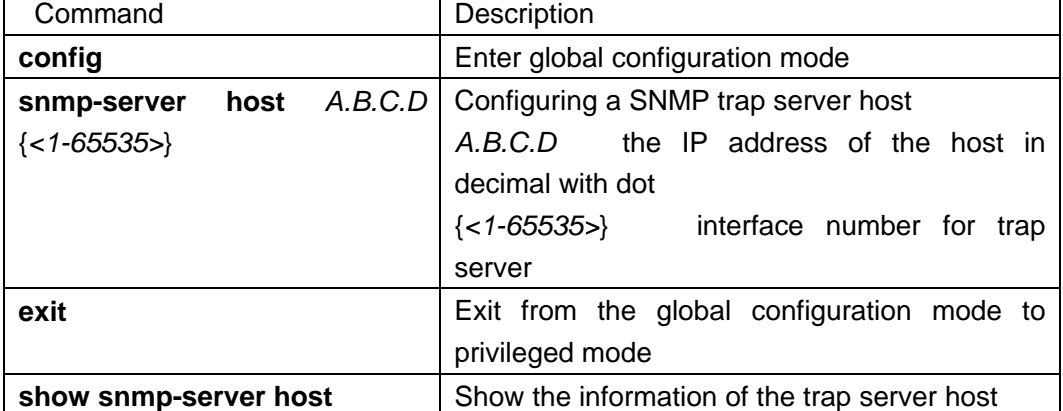

Using **no snmp-server host** *A.B.C.D* to delete a trap server host in global configuration mode

*For example: add a trap server host which IP address is 192.168.1.16 OPCOM3100# config Configuration mode, one command input per time. End with CTRL OPCOM3100(config)# snmp -server host 192.168.1.16 Set trap server successfully* 

*OPCOM3100(config)# exit OPCOM3100# show snmp –server host Trap server: ADDRESS PORT ---------------------* 

 *192.168.1.16 162* 

## **6 Configure Ethernet interfaces**

This chapter includes:

Configure timeslots of Ethernet interfaces

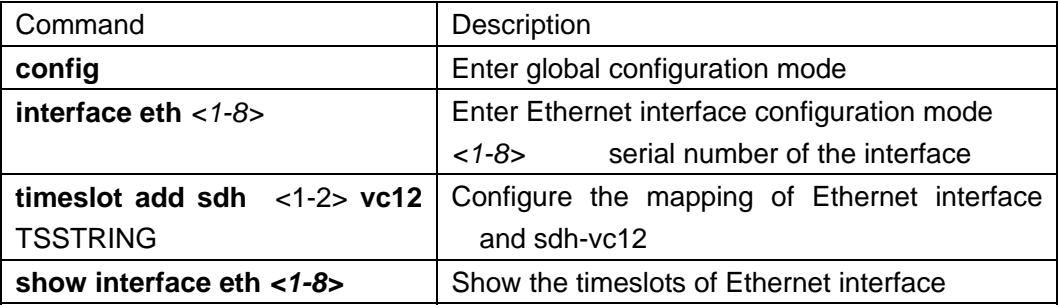

For example: configure the timeslot of Ethernet interface 2 as {1, 3, 4, 5, 6, 7, 8,9}

*OPCOM3100# config* 

*Configuration mode, one command input per time. End with CTRL-Z.* 

*OPCOM3100(config)# interface eth 2* 

*OPCOM3100(config-eth/2)# timeslot add sdh 1 vc12 1,3-9* 

 *Set Successfully* 

*OPCOM3100(config-eth/2)# show interface eth 2* 

## **7 Configure E1 interfaces**

This chapter includes:

Configure timeslots of E1 interfaces

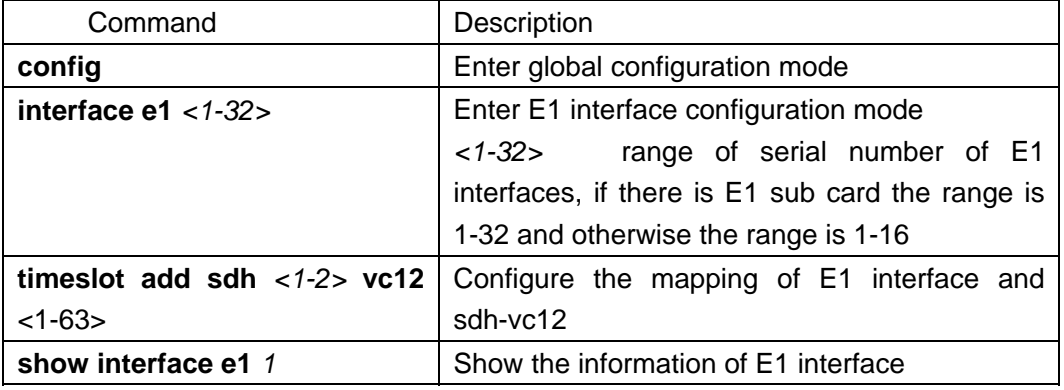

For example: configure the timeslot of E1 interface 2 as 10

*OPCOM3100# config* 

*Configuration mode, one command input per times. End with CTRL-Z.* 

*OPCOM3100(config)# interface e1 2* 

*OPCOM3100(config-eth/2)# timeslot add sdh 1 vc12 10* 

 *Set Successfully* 

*OPCOM3100(config-eth/2)# show interface e1 2* 

## **8 Configure cross connect**

This chapter includes: configure SDH cross connect from one timeslot to the same or

from one timeslot to another.

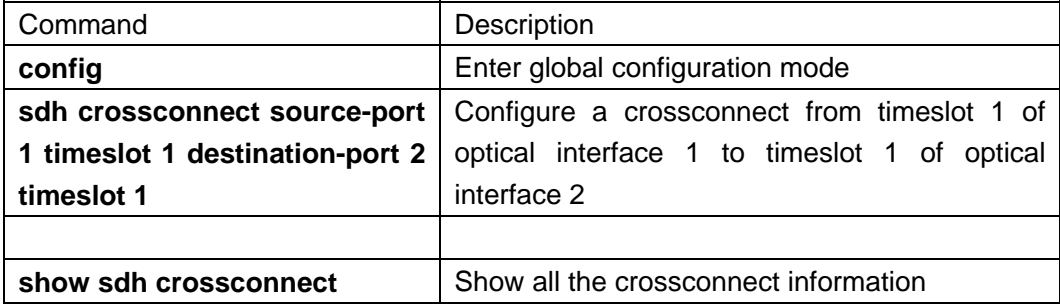

5

## **9 Networking**

OPCOM3100 is available for low order cross connect of VC-12.

With bi-directional optical interfaces and tributary interfaces of Ethernet and E1,

OPCOM3100 can be configured conveniently to satisfy all the topologies of user access

networks showing as follows:

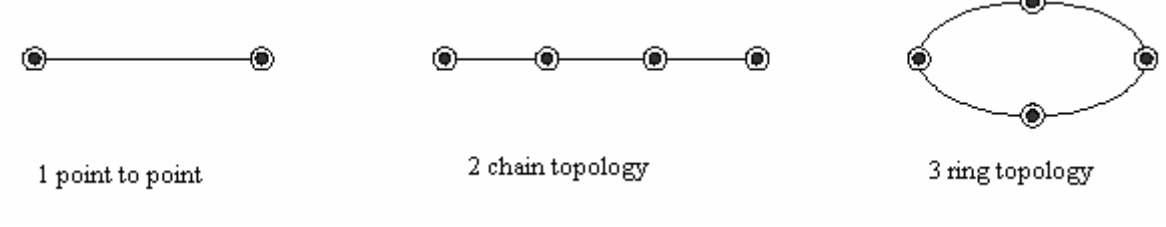

Topologies

## **9.1 Point to point topology**

Network of point to point topology is available for LAN relay and extending or replace the old PDH. The networking is as follows:

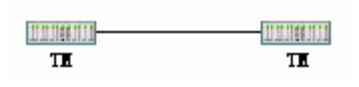

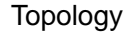

TM device can configure point to point none-protection network, and double TMs can configure the linear low order VC protection of STM-1 level. When configured as 1+1 protection mode, the two optical interfaces can protect each other to enhance service reliability.

## **9.2 Chain topology**

Network of chain topology is available for the service flow distributed in chain form and tributary networks in chain form. Network with OPCOM3100 is as follows:

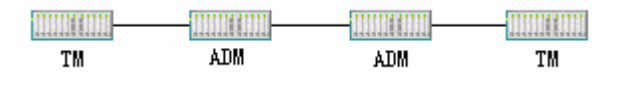

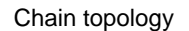

TM and ADM can configure none-protection chain topology network, and double TMs and ADM can configure the linear low order VC protection of STM-1 level. When configured as 1+1 protection mode, service reliability will enhance but access ability will reduce; and when configured as none-protection mode, access ability will enhance but service reliability will reduce.

## **9.3 Ring topology**

Network of ring topology is available for distribution of network elements in ring form. With the feather of line interfaces self closed, service can be transmitted bi-directionally (east and west), so the network has high reliability and self-healing ability. Showing as follows:

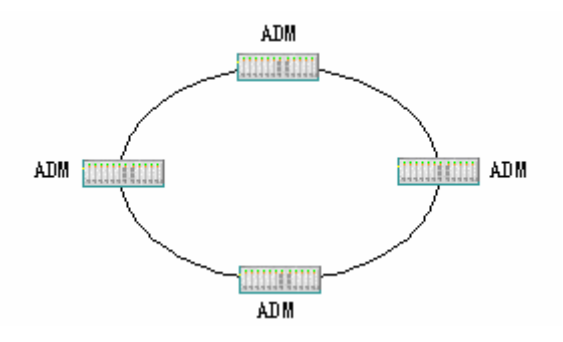

Ring topology

This topology can establish 2F SNC-P. 2F SNC-P

The advantages of 2F SNC-P are high speed, flexibility and all level capacities. The switching depends on local environment and has nothing to do with the network topology, so 2F SNC-P is suitable for all kinds' topologies, especially dynamic network. The disadvantage of 2F SNC-P is that all the tributaries in the ring are all APS architectures, that is between any two points, there are two transmission lines

transmitting the data bi-directionally, and every receiving note receives the data

bi-directionally. So the total service flow is lower than the device capacity.

2F SNC-P is suitable for access network, relay network and long distance network.,

which are concentrated, low service flow.

Configuring in-band management channel

## **9.4 Configuration command**

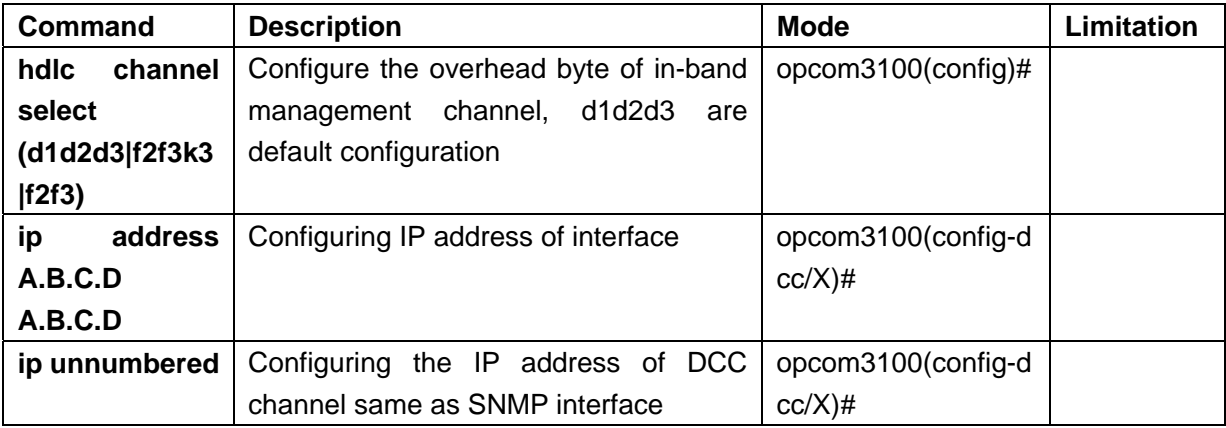

## **9.5 Configuration application**

Point to point topology Network of point to point topology:

Network manager

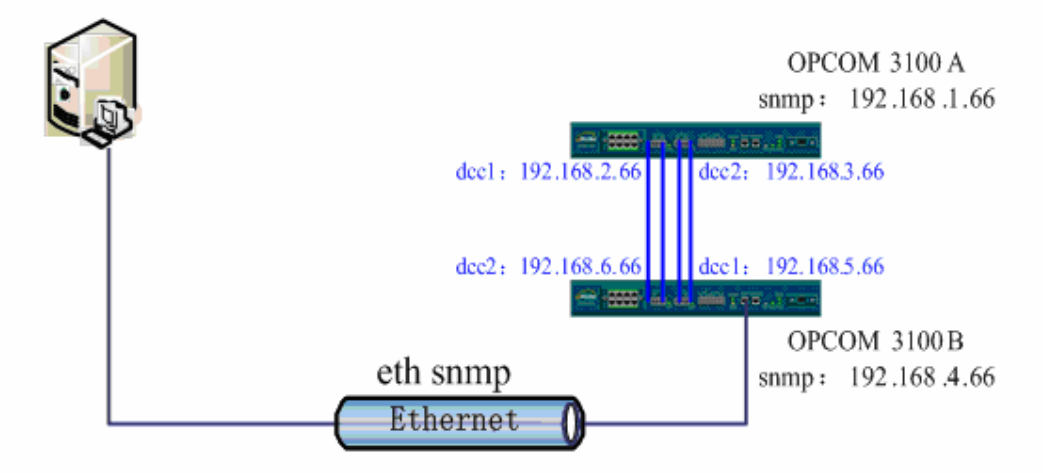

### **9.5.1 Point-to-point topology**

Configuration commands:

### **OPCOM3100A**:

*OPCOM3100(config)# interface snmp* 

*OPCOM3100(config-snmp)# ip address* 

*OPCOM3100(config-snmp)# ip address 192.168.1.66* 

*Set successfully* 

*OPCOM3100(config-snmp)# exit OPCOM3100(config)# interface dcc 1 OPCOM3100(config-dcc/1)# ip address 192.168.2.66 Set successfully OPCOM3100(config-dcc/1)# exit OPCOM3100(config)# interface dcc 2 OPCOM3100(config-dcc/2)# ip address 192.168.3.66 Set successfully OPCOM3100(config-dcc/2)# work mode client Set successfully OPCOM3100(config-dcc/2)# auto-connect Set successfully OPCOM3100(config-dcc/2)#* 

#### *OPCOM3100B*:

*OPCOM3100(config)# interface snmp OPCOM3100(config-snmp)# ip address OPCOM3100(config-snmp)# ip address 192.168.4.66 Set successfully OPCOM3100(config-snmp)# exit OPCOM3100(config)# interface dcc 1 OPCOM3100(config-dcc/1)# ip address 192.168.5.66 Set successfully OPCOM3100(config-dcc/1)# exit OPCOM3100(config)# interface dcc 2 OPCOM3100(config-dcc/2)# ip address 192.168.6.66 Set successfully OPCOM3100(config-dcc/2)# work mode client Set successfully OPCOM3100(config-dcc/2)# auto-connect* 

*Set successfully* 

*OPCOM3100(config-dcc/2)#* 

If two optical interfaces are used at the same time in the network of point to point topology, **ip unnumbered** command is not available, then you must configure IP address for either interface.

### **9.5.2 Chain topology**

Network of chain topology:

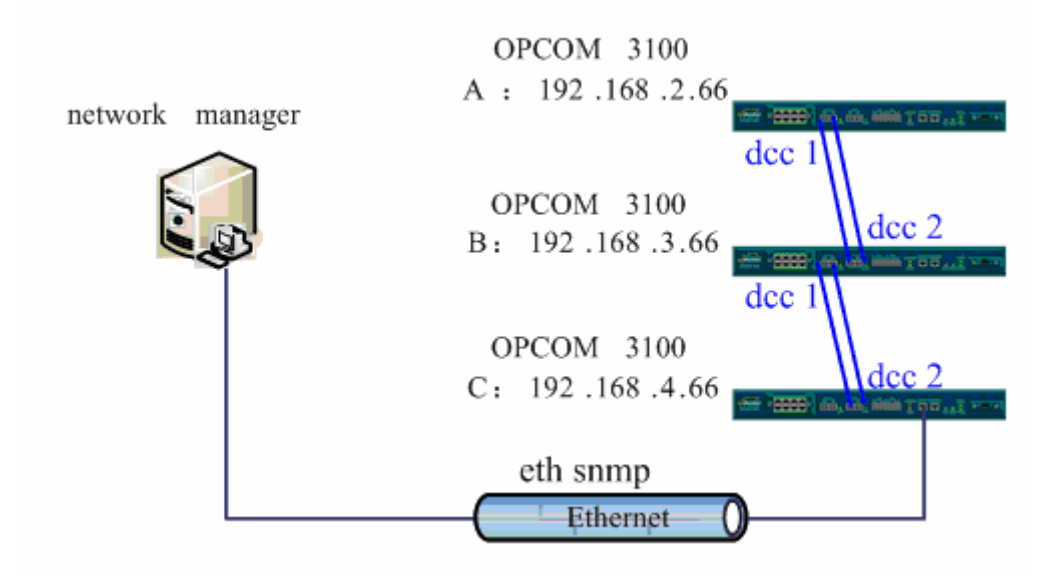

#### **Chain topology**

Configuration commands:

#### **OPCOM3100A**:

*OPCOM3100(config)# interface snmp OPCOM3100(config-snmp)# ip address OPCOM3100(config-snmp)# ip address 192.168.2.66 Set successfully OPCOM3100(config-snmp)# exit OPCOM3100(config)# interface dcc 1 OPCOM3100(config-dcc/1)# ip unnumbered Set successfully OPCOM3100(config-dcc/1)#* 

#### **OPCOM3100B**:

*OPCOM3100(config)# interface snmp OPCOM3100(config-snmp)# ip address OPCOM3100(config-snmp)# ip address 192.168.3.66 Set successfully OPCOM3100(config-snmp)# exit OPCOM3100(config)# interface dcc 1 OPCOM3100(config-dcc/1)# ip unnumbered Set successfully OPCOM3100(config-dcc/1)# exit OPCOM3100(config)# interface dcc 2 OPCOM3100(config-dcc/2)# ip unnumbered Set successfully OPCOM3100(config-dcc/2)# work mode client Set successfully OPCOM3100(config-dcc/2)# auto-connect Set successfully* 

*OPCOM3100(config-dcc/2)#* 

#### **OPCOM3100B**:

*OPCOM3100(config)# interface snmp OPCOM3100(config-snmp)# ip address OPCOM3100(config-snmp)# ip address 192.168.4.66 Set successfully OPCOM3100(config-snmp)# exit OPCOM3100(config)# interface dcc 2 OPCOM3100(config-dcc/2)# ip unnumbered Set successfully OPCOM3100(config-dcc/2)# work mode client Set successfully OPCOM3100(config-dcc/2)# auto-connect Set successfully OPCOM3100(config-dcc/2)#* 

### **9.5.3 Ring topology**

Network of ring topology:

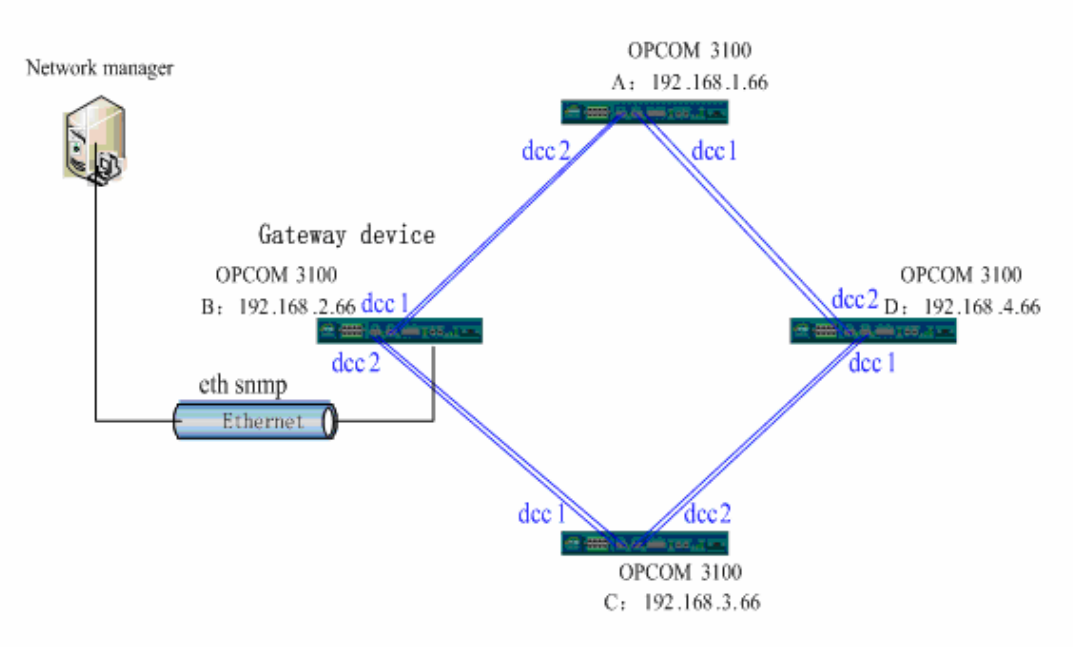

Ring topology

Configuration commands: **OPCOM3100A**: *OPCOM3100(config)# interface snmp OPCOM3100(config-snmp)# ip address OPCOM3100(config-snmp)# ip address 192.168.1.66 Set successfully OPCOM3100(config-snmp)# exit OPCOM3100(config)# interface dcc 1 OPCOM3100(config-dcc/1)# ip unnumbered* 

*Set successfully OPCOM3100(config-dcc/1)# exit OPCOM3100(config)# interface dcc 2 OPCOM3100(config-dcc/2)# ip unnumbered Set successfully OPCOM3100(config-dcc/2)# work mode client Set successfully OPCOM3100(config-dcc/2)# auto-connect Set successfully OPCOM3100(config-dcc/2)#* 

#### **OPCOM3100B**:

*OPCOM3100(config)# interface snmp OPCOM3100(config-snmp)# ip address OPCOM3100(config-snmp)# ip address 192.168.2.66 Set successfully OPCOM3100(config-snmp)# exit OPCOM3100(config)# interface dcc 1 OPCOM3100(config-dcc/1)# ip unnumbered Set successfully OPCOM3100(config-dcc/1)# exit OPCOM3100(config)# interface dcc 2 OPCOM3100(config-dcc/2)# ip unnumbered Set successfully OPCOM3100(config-dcc/2)# work mode client Set successfully OPCOM3100(config-dcc/2)# auto-connect Set successfully OPCOM3100(config-dcc/2)#* 

#### **OPCOM3100C**:

*OPCOM3100(config)# interface snmp OPCOM3100(config-snmp)# ip address OPCOM3100(config-snmp)# ip address 192.168.3.66 Set successfully OPCOM3100(config-snmp)# exit OPCOM3100(config)# interface dcc 1 OPCOM3100(config-dcc/1)# ip unnumbered Set successfully OPCOM3100(config-dcc/1)# exit OPCOM3100(config)# interface dcc 2 OPCOM3100(config-dcc/2)# ip unnumbered Set successfully OPCOM3100(config-dcc/2)# work mode client Set successfully* 

*OPCOM3100(config-dcc/2)# auto-connect Set successfully OPCOM3100(config-dcc/2)#* 

#### **OPCOM3100D**:

*OPCOM3100(config)# interface snmp OPCOM3100(config-snmp)# ip address OPCOM3100(config-snmp)# ip address 192.168.4.66 Set successfully OPCOM3100(config-snmp)# exit OPCOM3100(config)# interface dcc 1 OPCOM3100(config-dcc/1)# ip unnumbered Set successfully OPCOM3100(config-dcc/1)# exit OPCOM3100(config)# interface dcc 2 OPCOM3100(config-dcc/2)# ip unnumbered Set successfully OPCOM3100(config-dcc/2)# work mode client Set successfully OPCOM3100(config-dcc/2)# auto-connect Set successfully OPCOM3100(config-dcc/2)#* 

## **10 Network topology of incontinuous DCC**

Network topology:

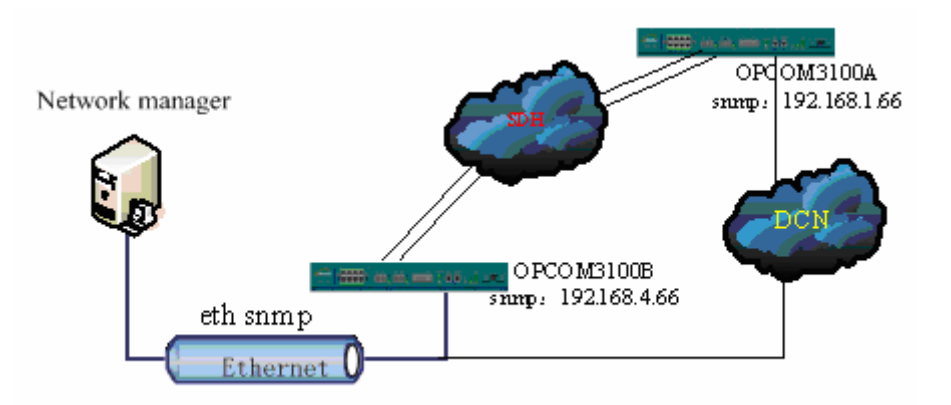

If the network is not only organized by OPCOM3100, DCC channel is not continuous when there are other types of device or network, in this case we use data network to manage and control remote OPCOM3100.

Network management configuration

## **10.1 Configuration commands**

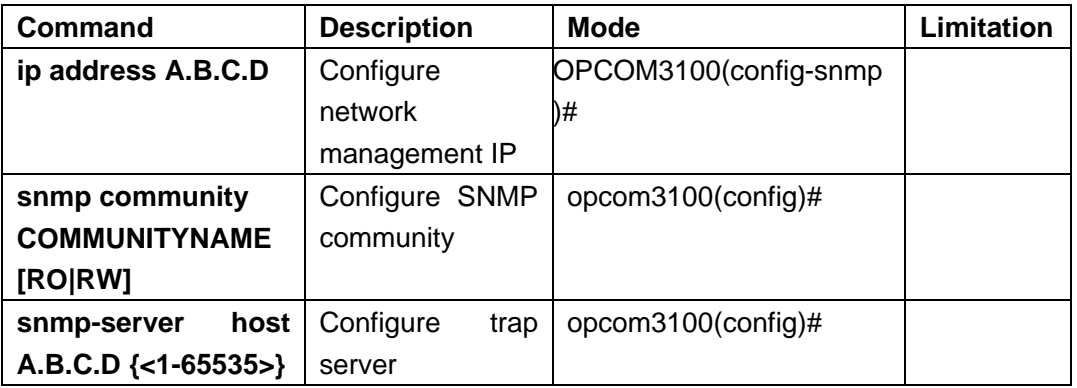

## **10.2 Examples**

Configure the network management IP address of OPCOM3100 as 192.168.4.28, and network management host IP address is 192.167.4.250, ro and rw communities are *public, private*.

*OPCOM3100# config Configuration mode, one command input per times. End with CTRL-Z. OPCOM3100(config)#interface snmp OPCOM3100(config-snmp)#ip address 192.168.4.28 255.255.255.0 OPCOM3100(config-snmp)#exit OPCOM3100(config)# snmp-server community private rw Set successfully OPCOM3100(config)# snmp-server community public ro Set successfully* 

*OPCOM3100(config)# snmp-server host 192.168.4.250*  Set successfully

## **11 Configuration applications**

This chapter includes:

- $\Diamond$  point to point 1+1 protection configuration
- $\Leftrightarrow$  chain topology none-protection configuration
- $\div$  ring topology 2F SNC-P configuration

## **11.1 Point-to-point 1+1 protection configuration**

Topology:

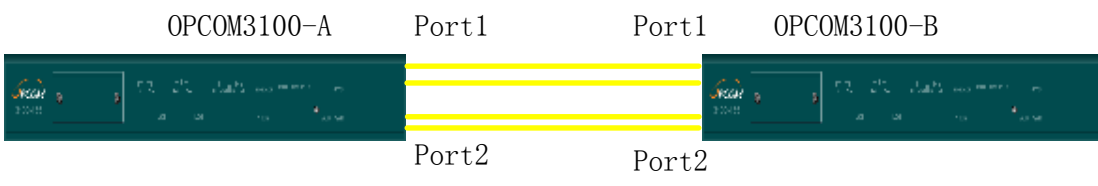

#### Point to point networking

Service requirement

There are 2 E1 services of which the timeslot is 1 and 3; one Ethernet service which

timeslots are 20 21 25 27.

Configuring timeslots

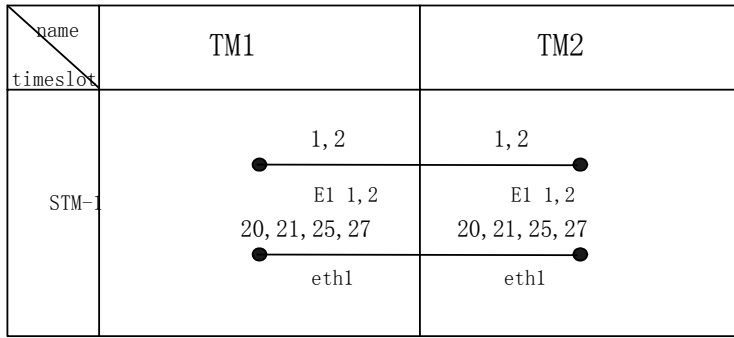

#### Configuration commands

#### Configure TM1

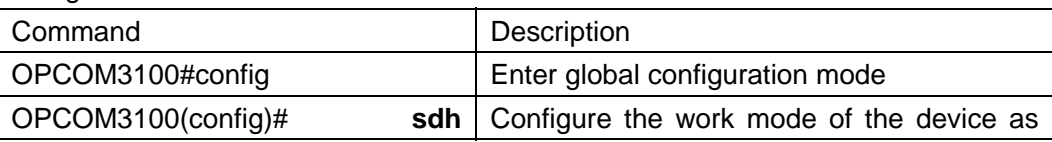

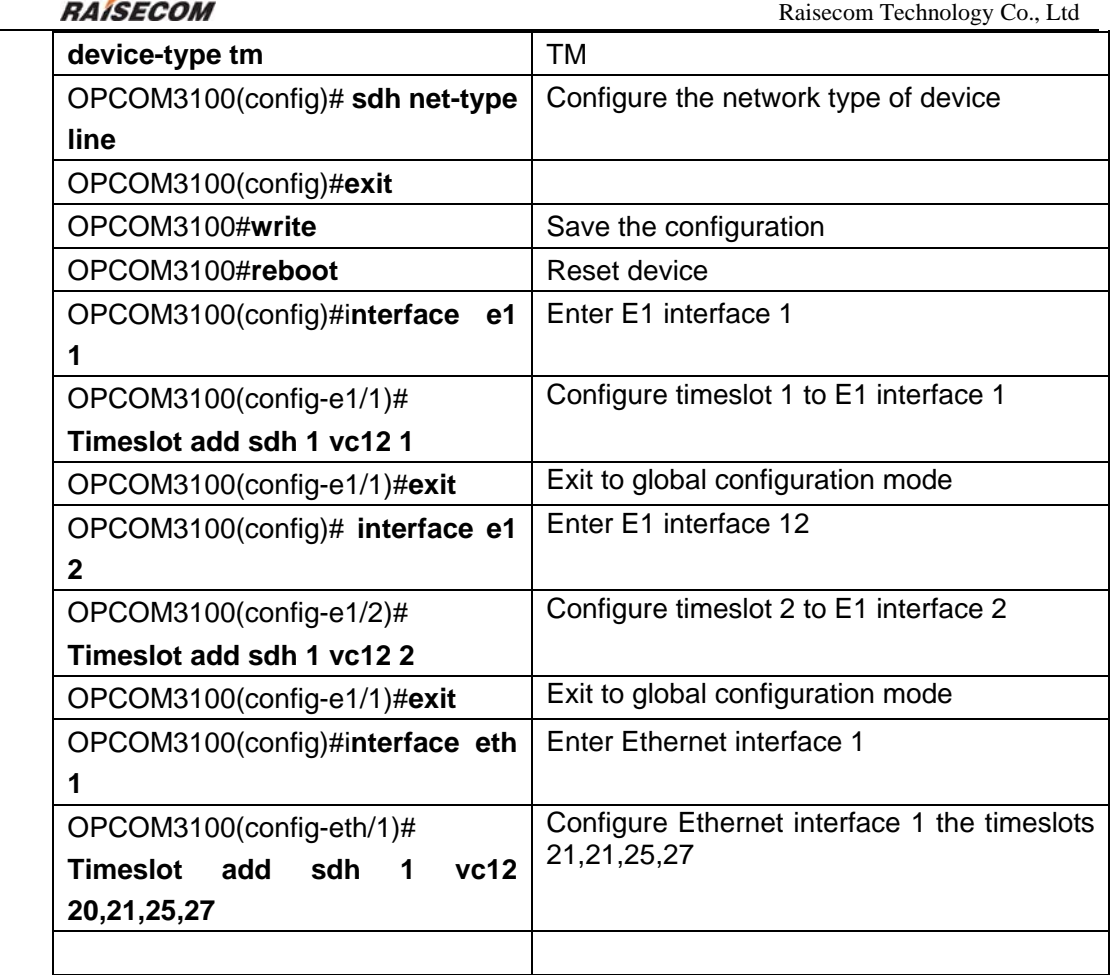

Configure TM2 in the same way as TM1

## **11.2 Chain topology none-protection configuration**

Topology:

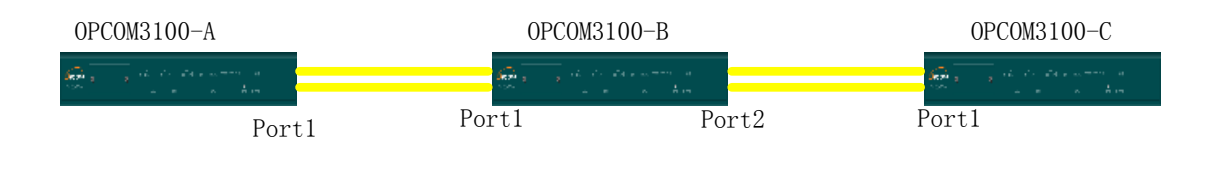

Chain networking

Service requirement

There are 10 2M services between TM1 and ADM, 10 2M services between ADM and TM2, and 11 2M services between TM1 and TM2

Service matrix

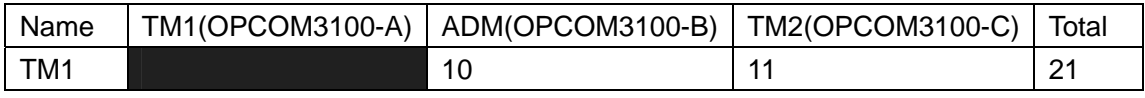

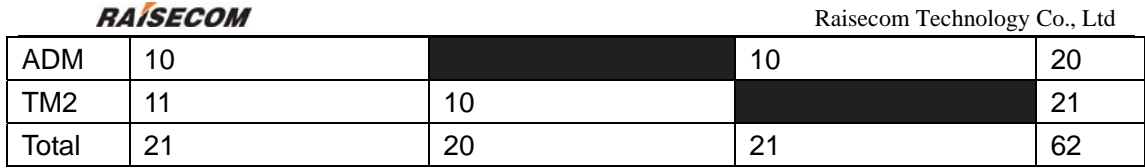

#### Timeslot table

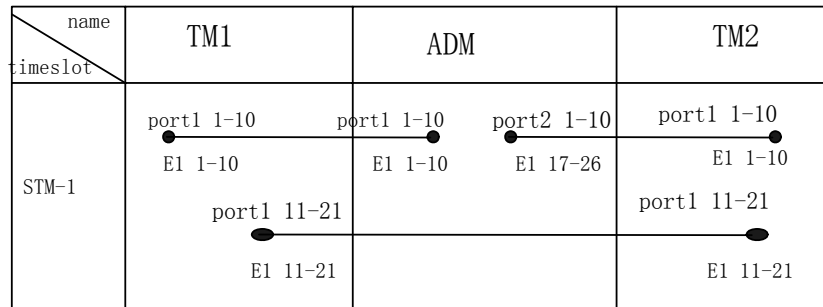

### Configuration commands

## Configure TM1

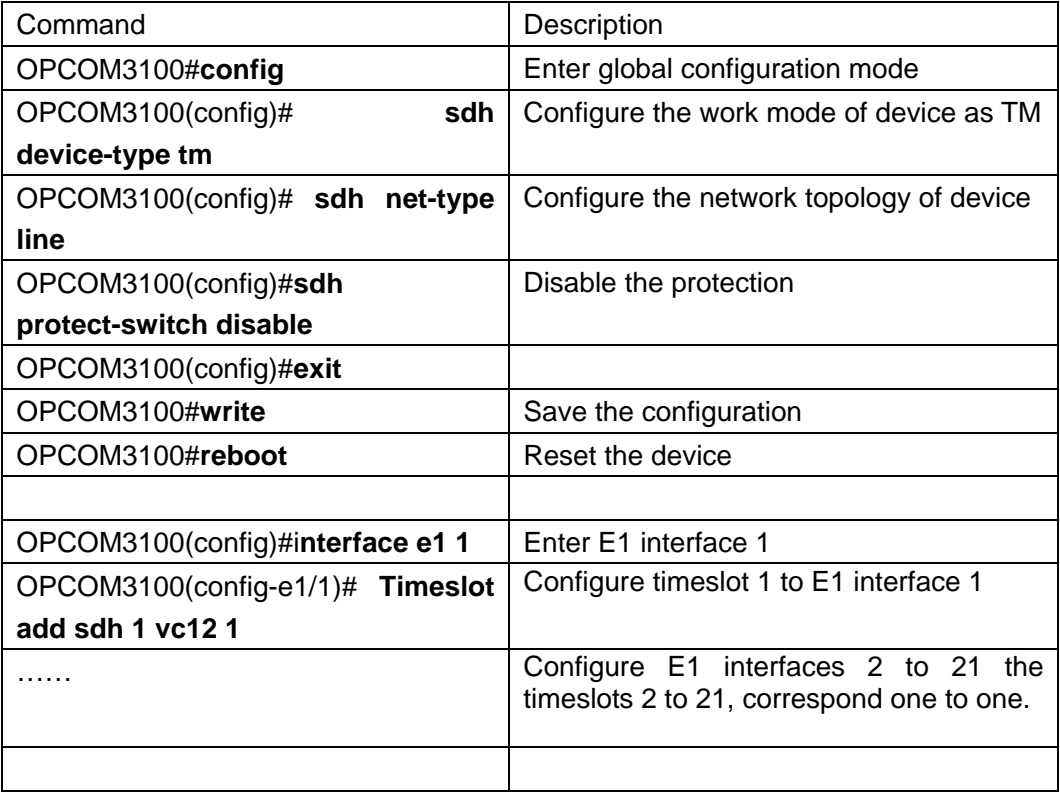

### Configure ADM

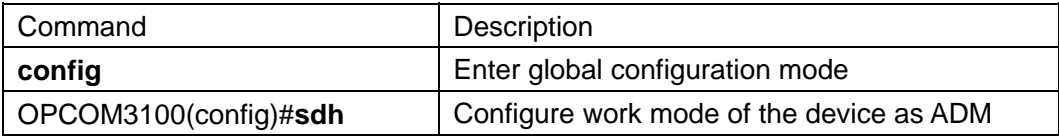

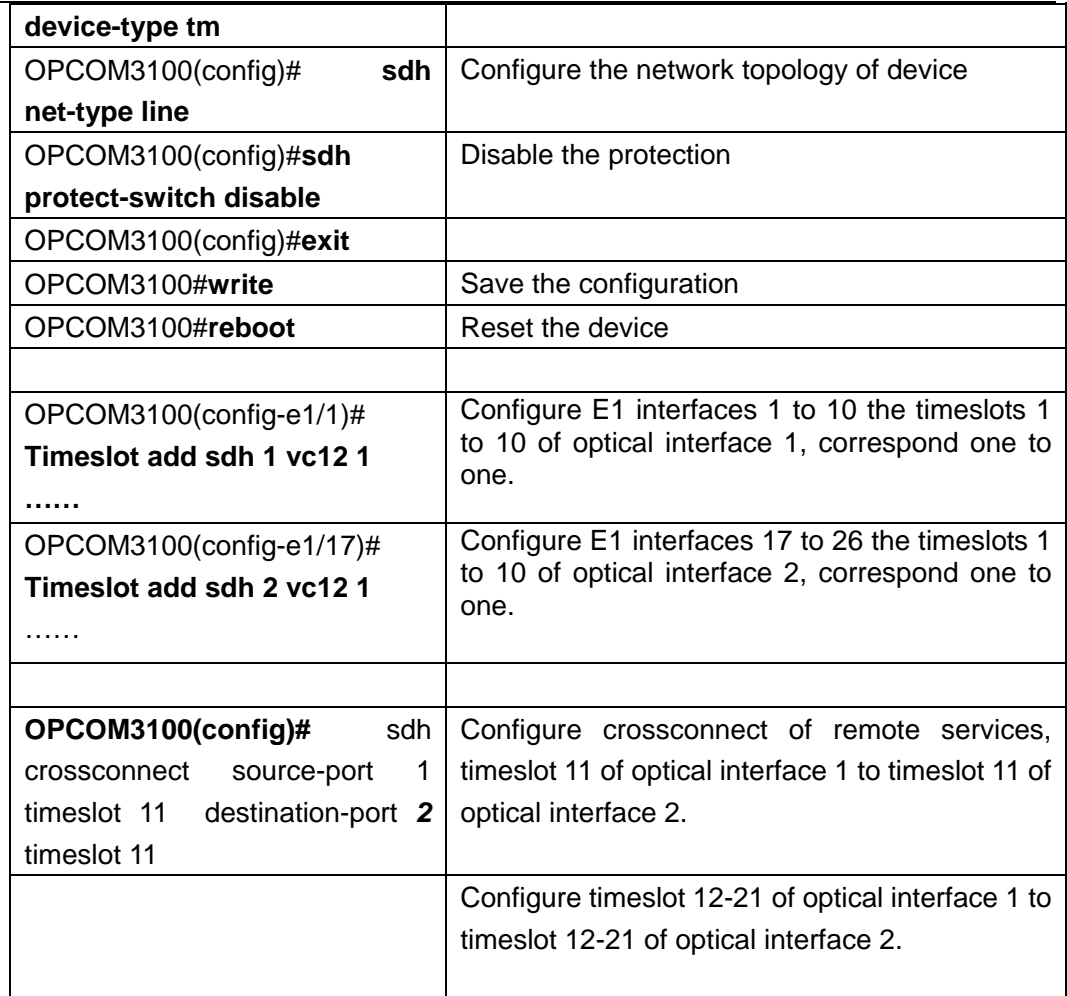

Configure TM2 in the same way as TM1

## **11.3 Example of 2F SNC-P configuration**

The network topology is as follows:

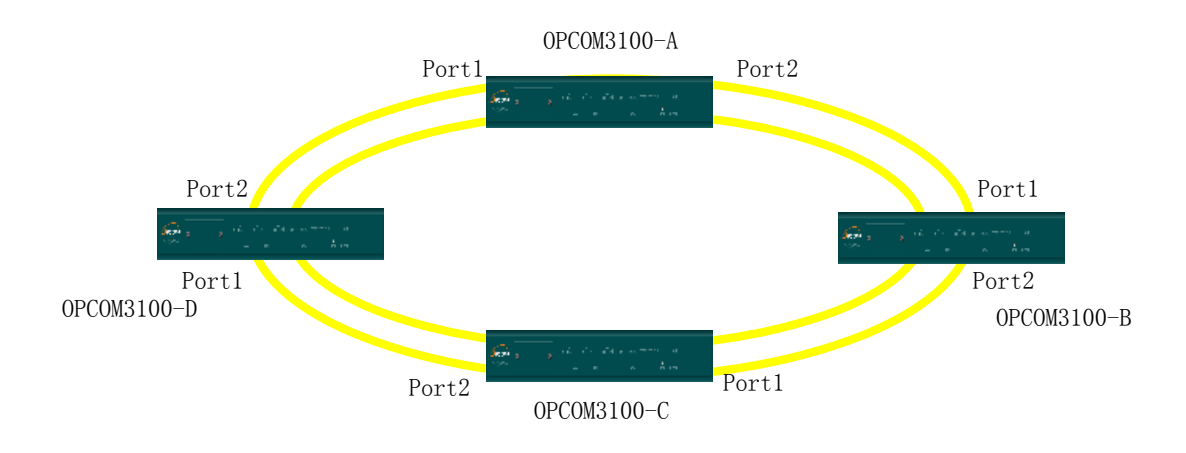

Ring networking

#### Service requirements

There are 10 2M Ethernet services from ADM A to ADM B, 5 2M and one 10M from A to C, 2 2M from B to D, and 5 2M from C to D.

#### Service matrix

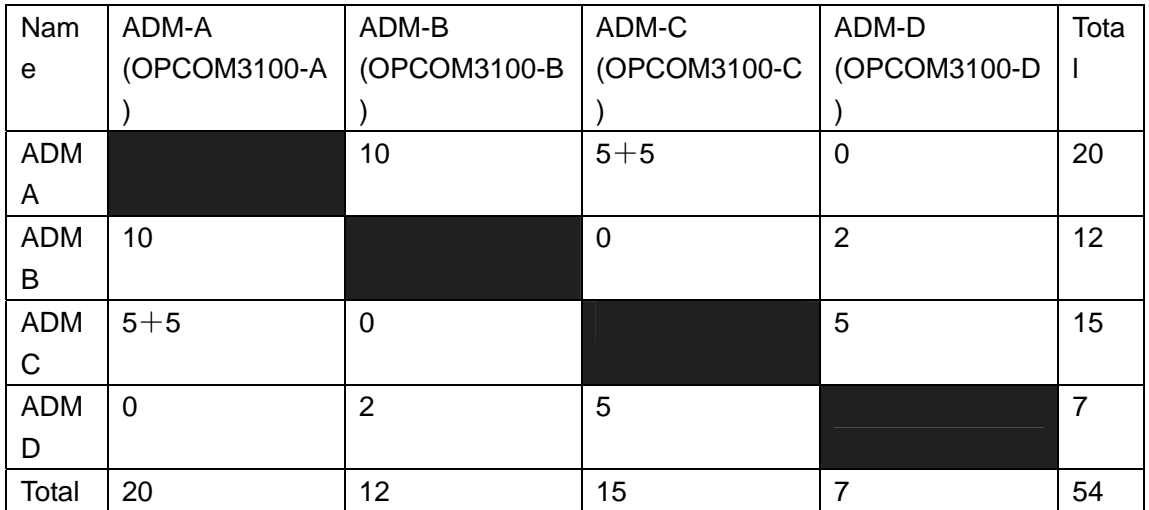

#### Timeslot table

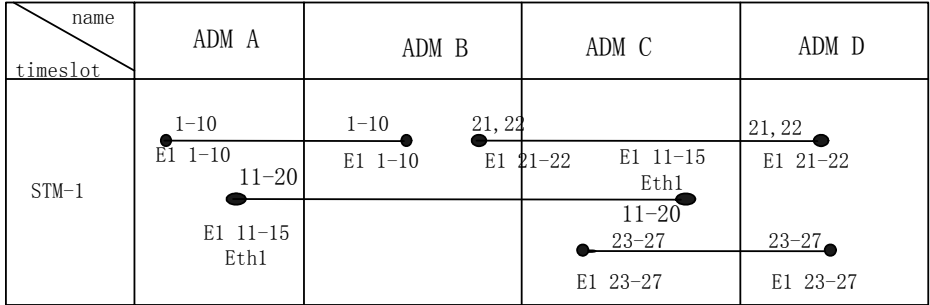

#### Configuration commands

#### **A** configuring the device

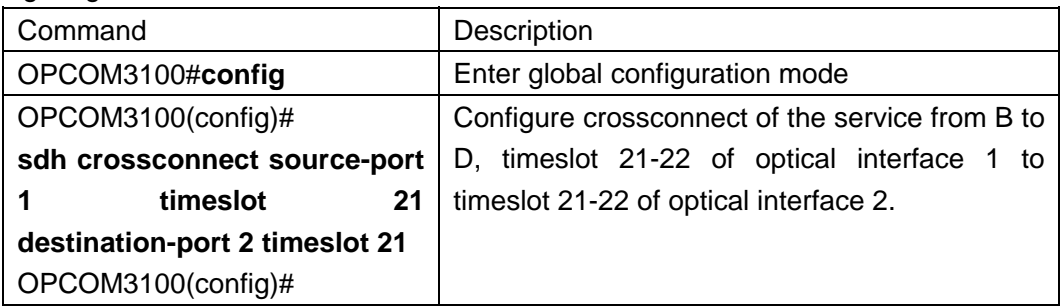

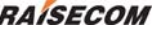

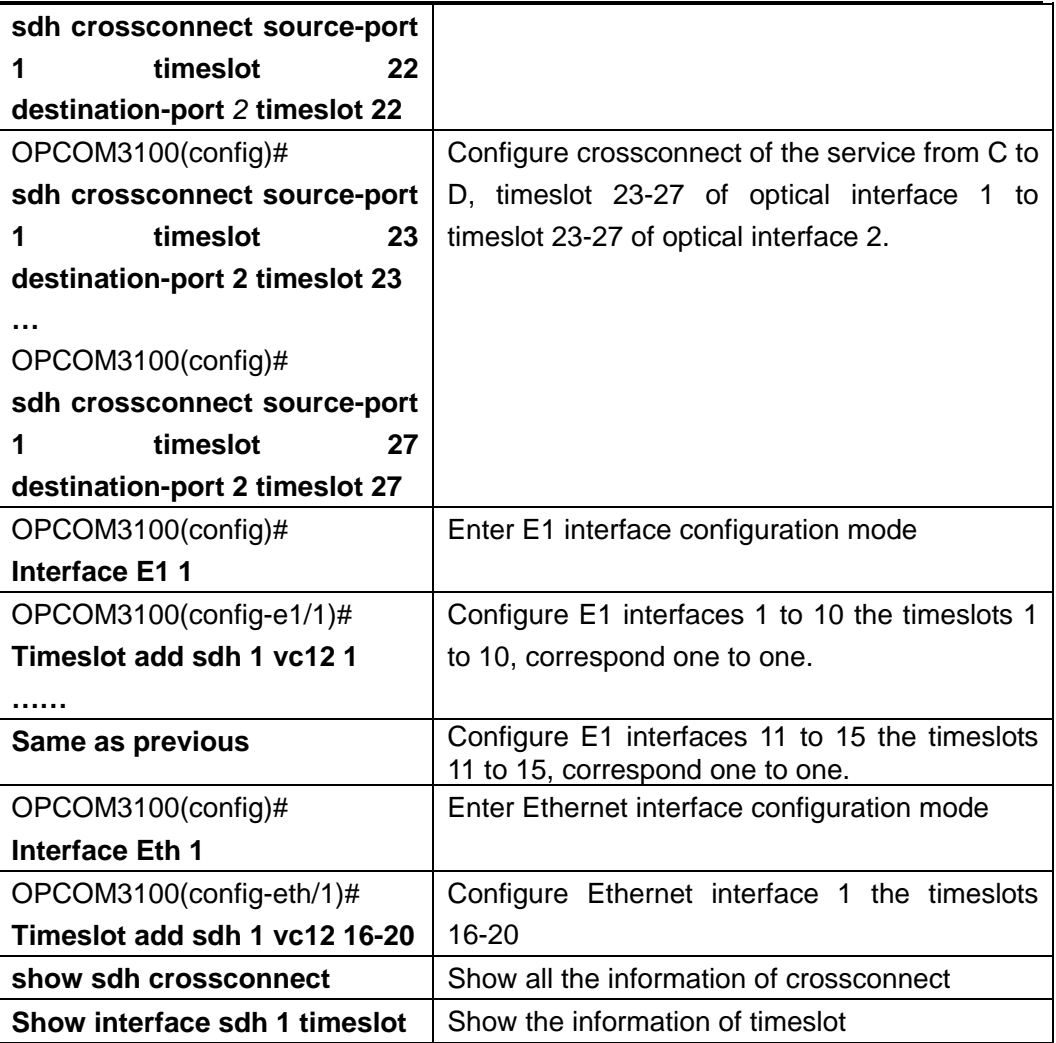

### B configure the device

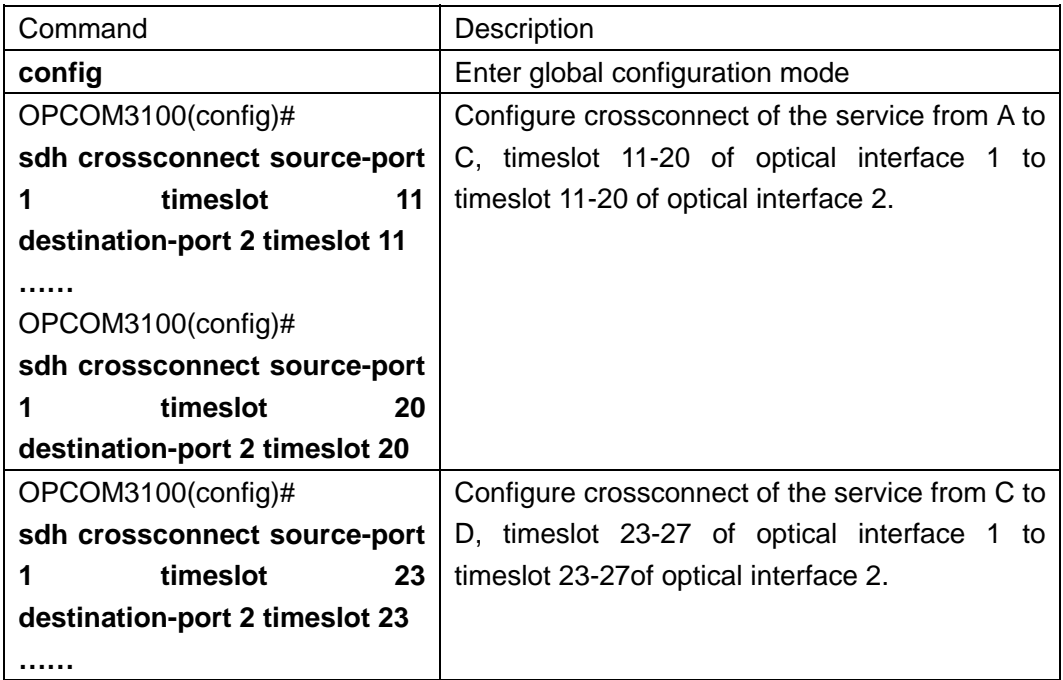

RAISECOM Raisecom Technology Co., Ltd

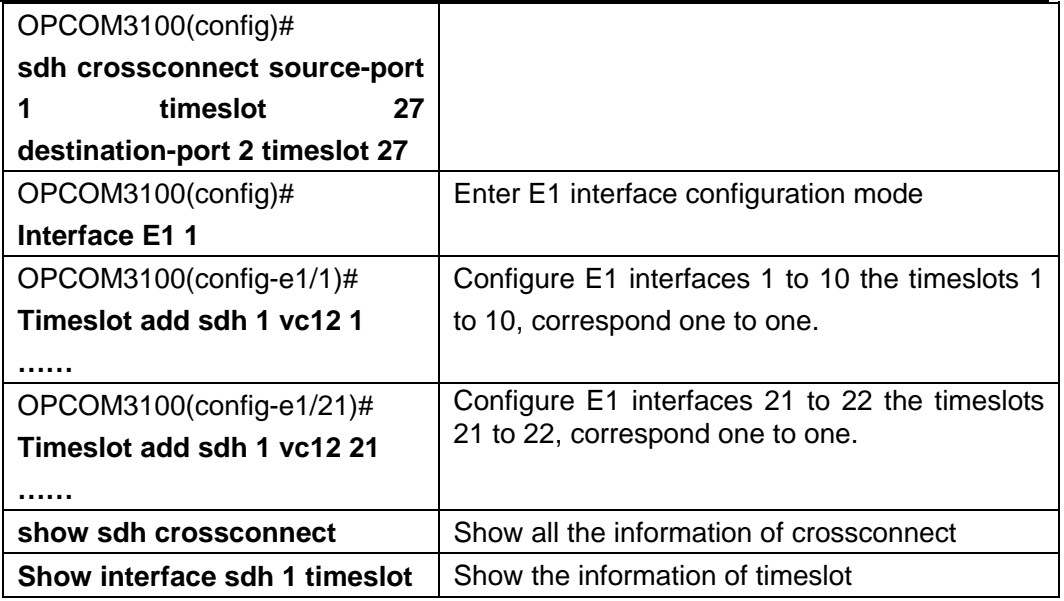

### C configure the device

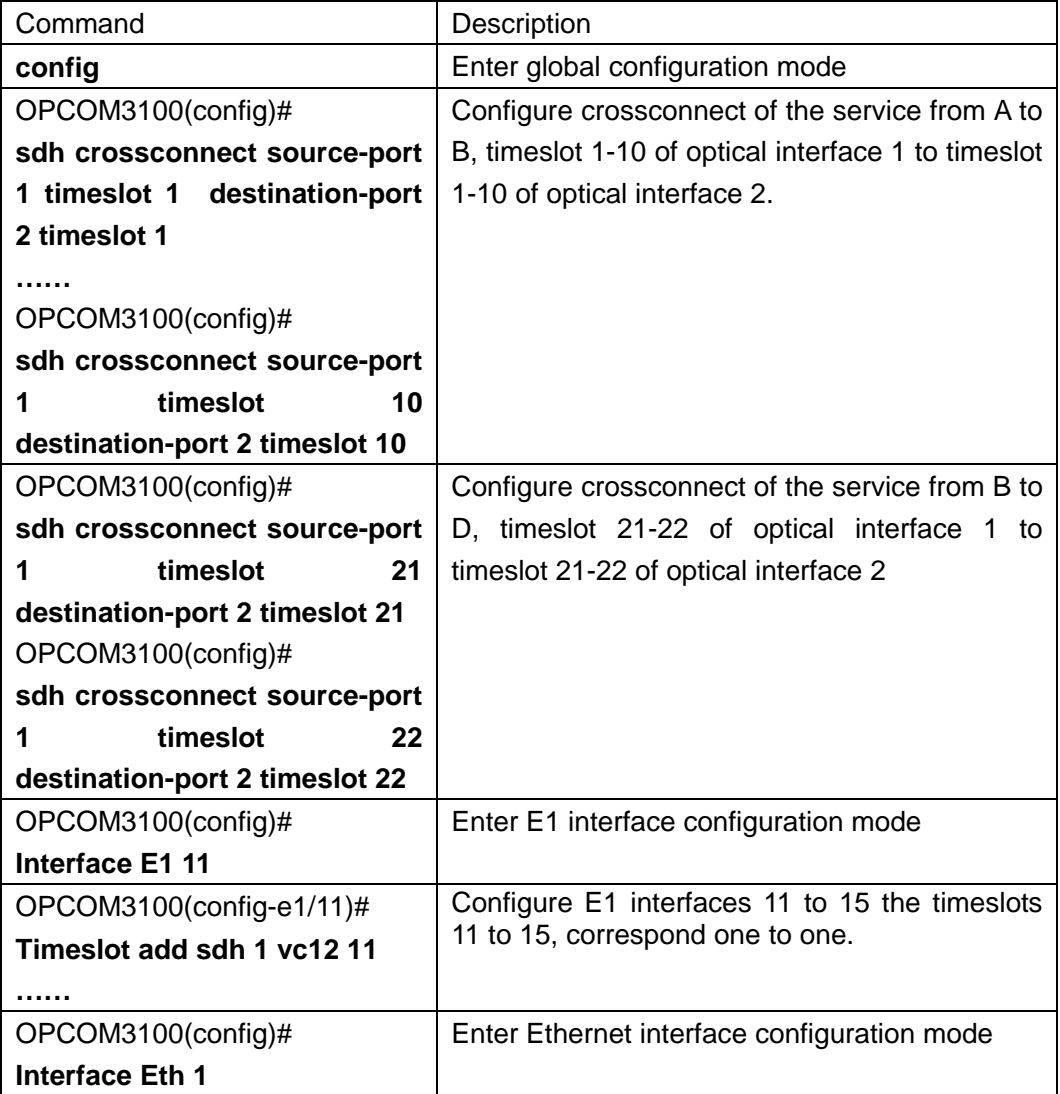

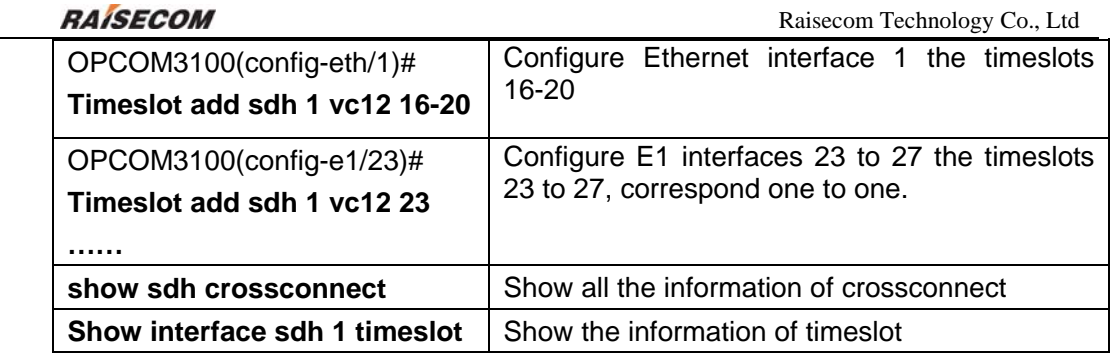

## D configure the device

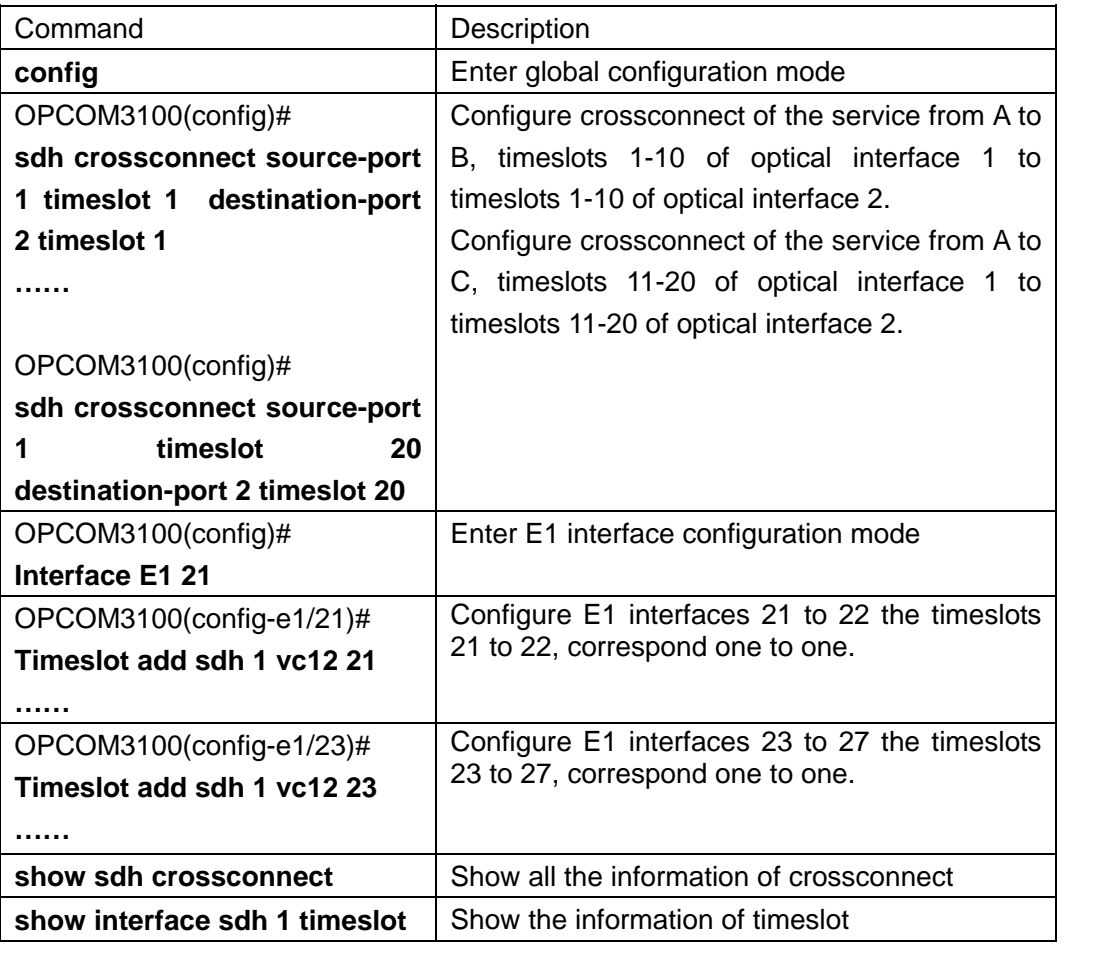

# **12 Appendix: Abbreviation**

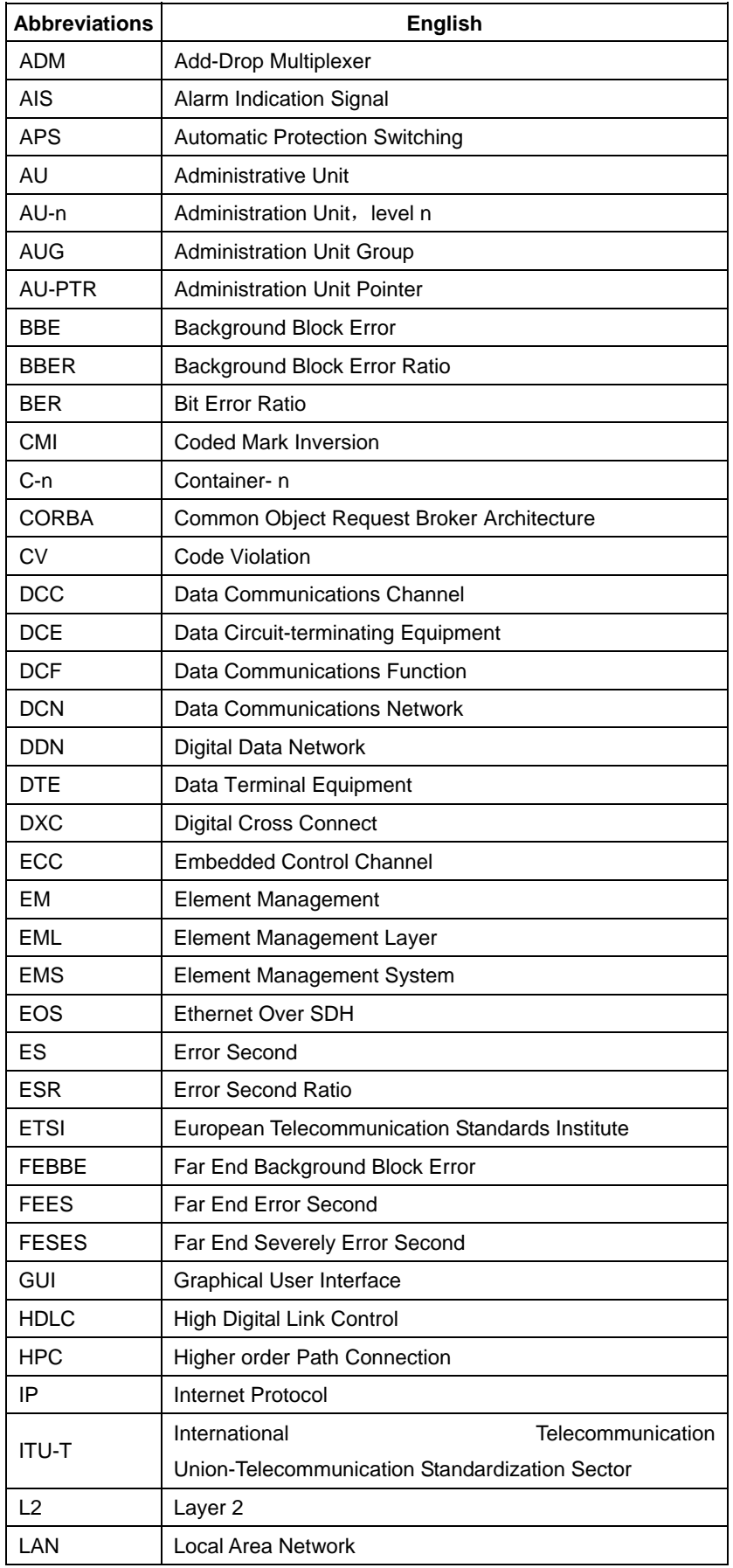

RAISECOM Raisecom Technology Co., Ltd

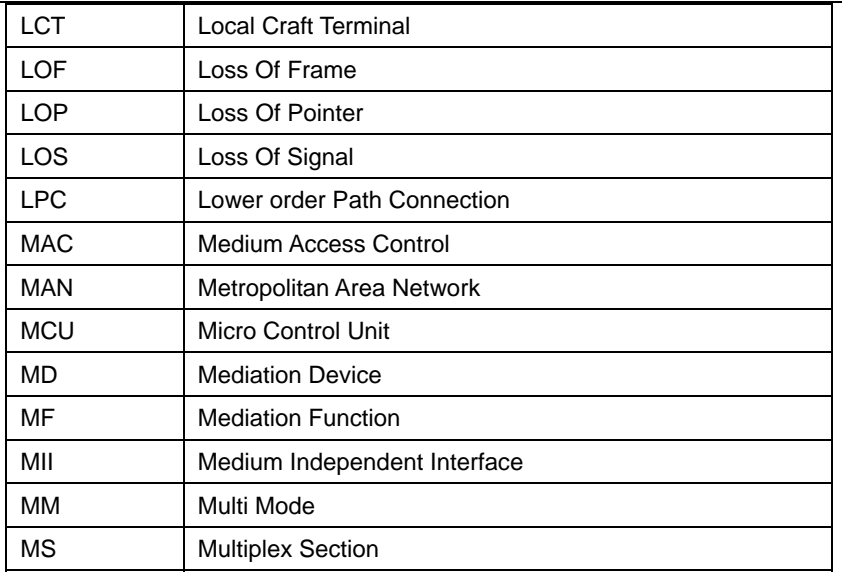

**Sequel** 

| Abbreviation | <b>English</b>                               |
|--------------|----------------------------------------------|
| s            |                                              |
| MS-AIS       | Multiplex Sections - Alarm Indication Signal |
| <b>MSOH</b>  | <b>Multiplex Section OverHead</b>            |
| <b>MSP</b>   | <b>Multiplex Section Protection</b>          |
| <b>NE</b>    | <b>Network Element</b>                       |
| <b>NEF</b>   | <b>Network Element Function</b>              |
| <b>NEL</b>   | Network Element Layer                        |
| <b>NML</b>   | Network Manager Layer                        |
| <b>NMS</b>   | Network Management System                    |
| <b>OAM</b>   | Operation, Administration and Maintenance    |
| <b>OFS</b>   | Out of Frame Second                          |
| OOF          | Out of Frame                                 |
| OS           | <b>Operation System</b>                      |
| OSI          | Open System Interconnect                     |
| <b>PCM</b>   | <b>Pulse Code Modulation</b>                 |
| <b>PDH</b>   | Plesiochronous Digital Hierarchy             |
| PJE+         | Pointer Justification Event +                |
| PJE-         | Pointer Justification Event -                |
| <b>POH</b>   | Path OverHead                                |
| <b>PPP</b>   | Point to Point Protocol                      |
| <b>PRC</b>   | <b>Primary Reference Clock</b>               |
| <b>RAM</b>   | Random Access Memory                         |
| <b>RDI</b>   | <b>Remote Defect Indication</b>              |
| <b>REI</b>   | <b>Remote Error Indication</b>               |
| <b>REG</b>   | Regenerator                                  |
| RFI          | <b>Remote Failure Indication</b>             |
| <b>RIP</b>   | <b>Router Information Protocol</b>           |

#### **Sequel**

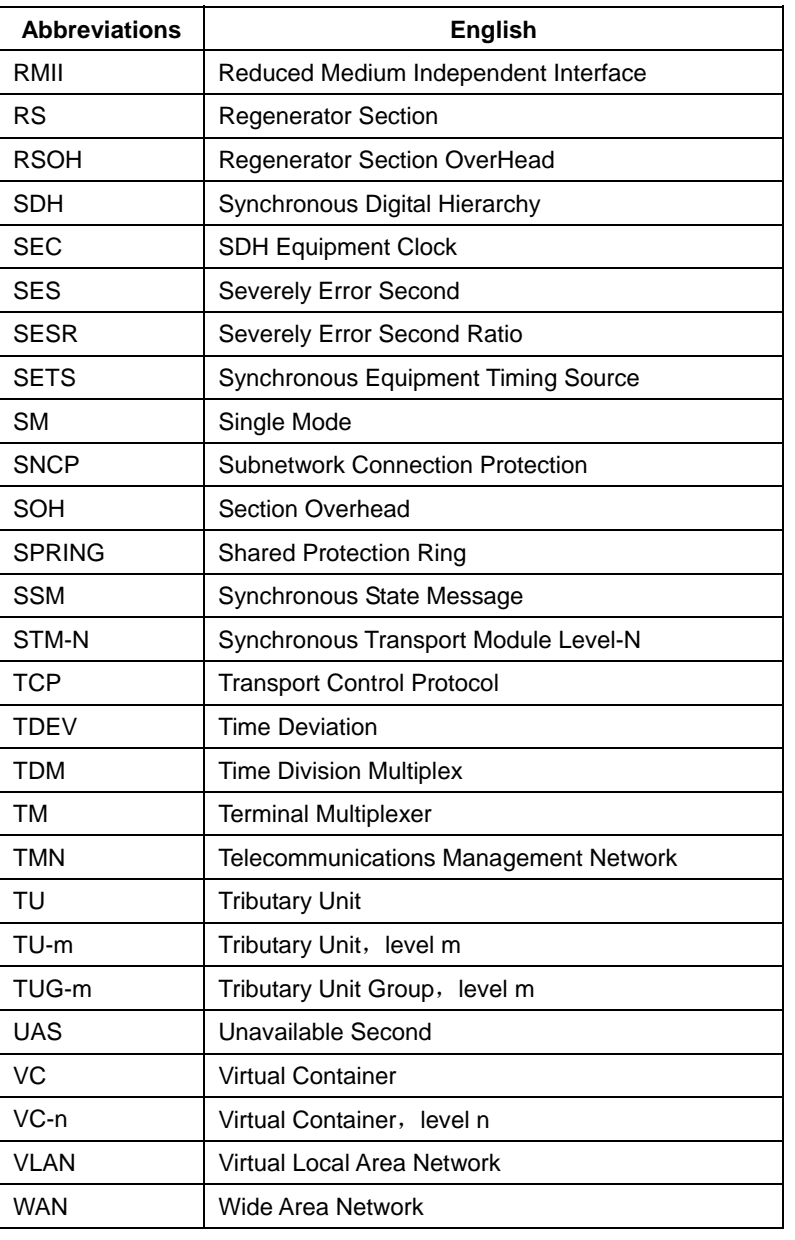

# **BROADBAND** to RAISECOM

@2005 Raisecom Technology Co., Ltd. All trademarks are the property of their respective owners. Technical information may be subject to change without prior notification.

42